# How to setup 'Companywise & Userwise Security' in Miracle Software?

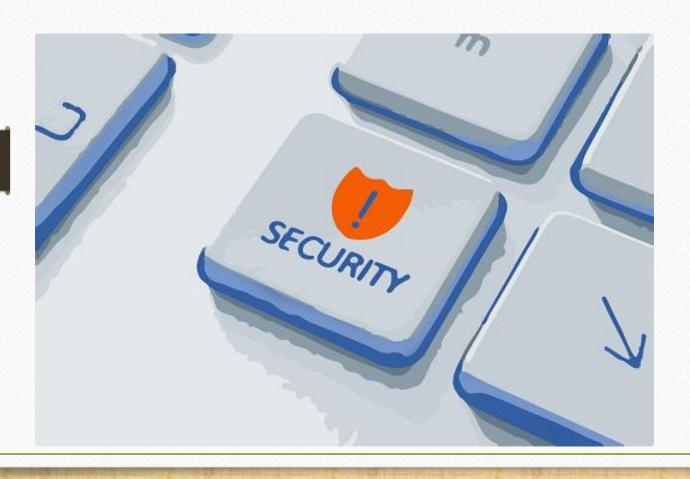

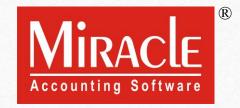

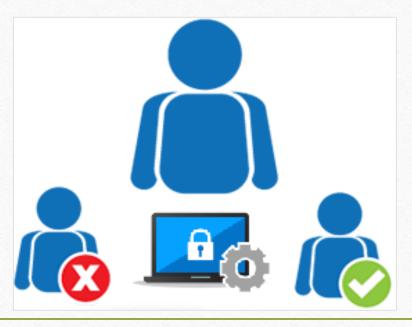

- Miracle provides the 'Companywise' & the 'Userwise' Security setup to give the operating rights to the authorized person only.
- We can set the Companywise password by selecting 'Companywise Security' option.
- When there are more than one users whose responsibility is insert the invoices only, in that case, we can give the operating rights by providing Userwise Login ID & Password.
- We can also give the Menu option enable/disable rights to the User, so the User can view only those menu which is enabled for them.
- The SUPERVISOR will be a default User of Miracle who has all the rights to give the operating & Menu enable/disable rights to maintain the hierarchy.

- **Benefits of Companywise & Userwise Security:** 
  - We can set Companywise different password.
  - We can set the Login ID & Password to the multiple Users to give the operating rights.

    Operating Rights: Add / Edit / Delete / View / Print / User Field
  - We can give the User Rights to the individual user and by selecting a User Group as well.
  - We can give the enable / disable rights of any Menu to view.

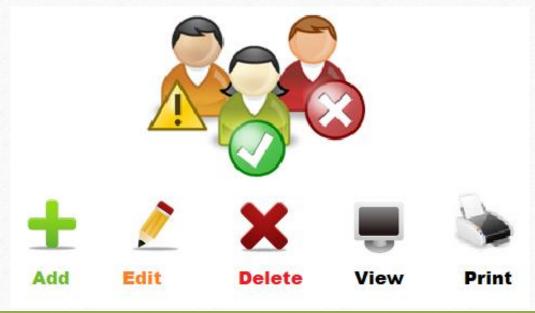

- The following topics covered in this document:
  - Security Setup option in 'Company details'
  - Companywise Security option
  - Userwise Security option, User Rights setup, User Activity Log & User Report.
  - 'Before Company Password Required?' option in Software Setup
  - Menu Options

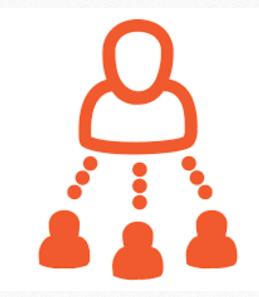

# How to set Company wise Security?

#### Company List

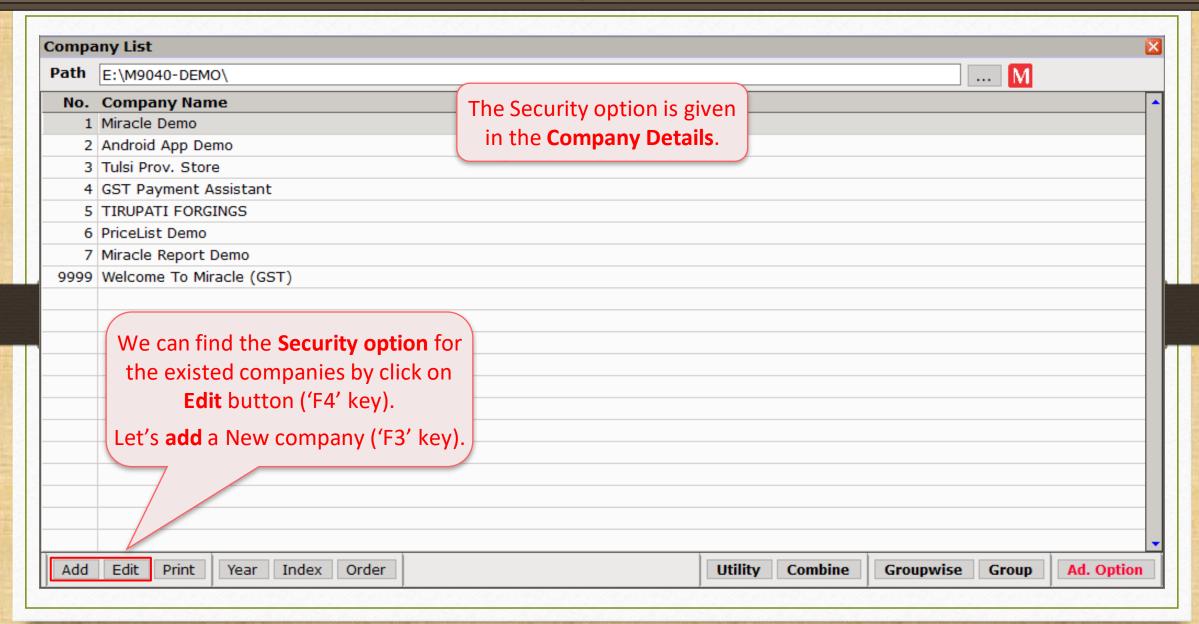

### Company Details -> Security

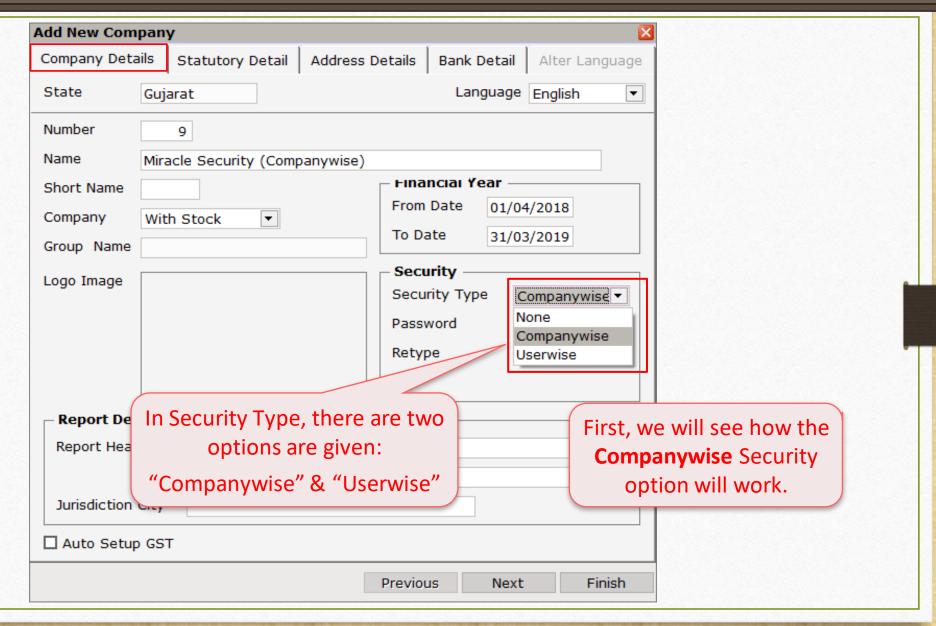

### Companywise Security

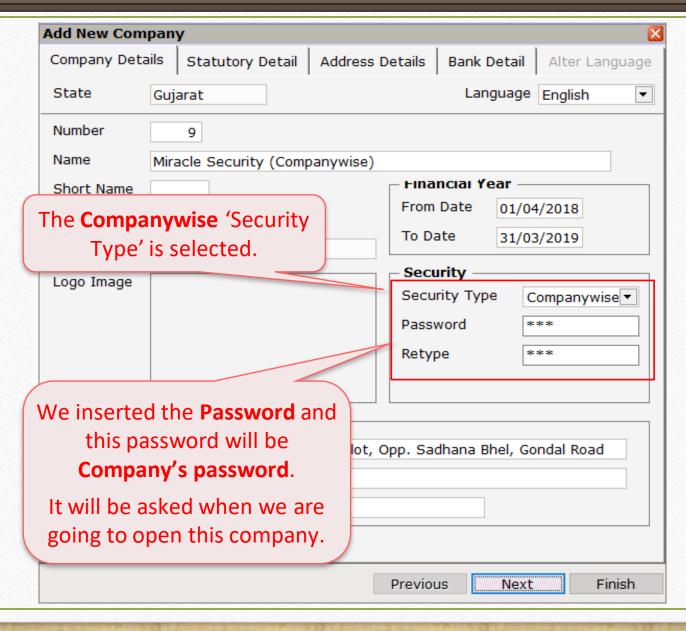

#### Options in Security Type

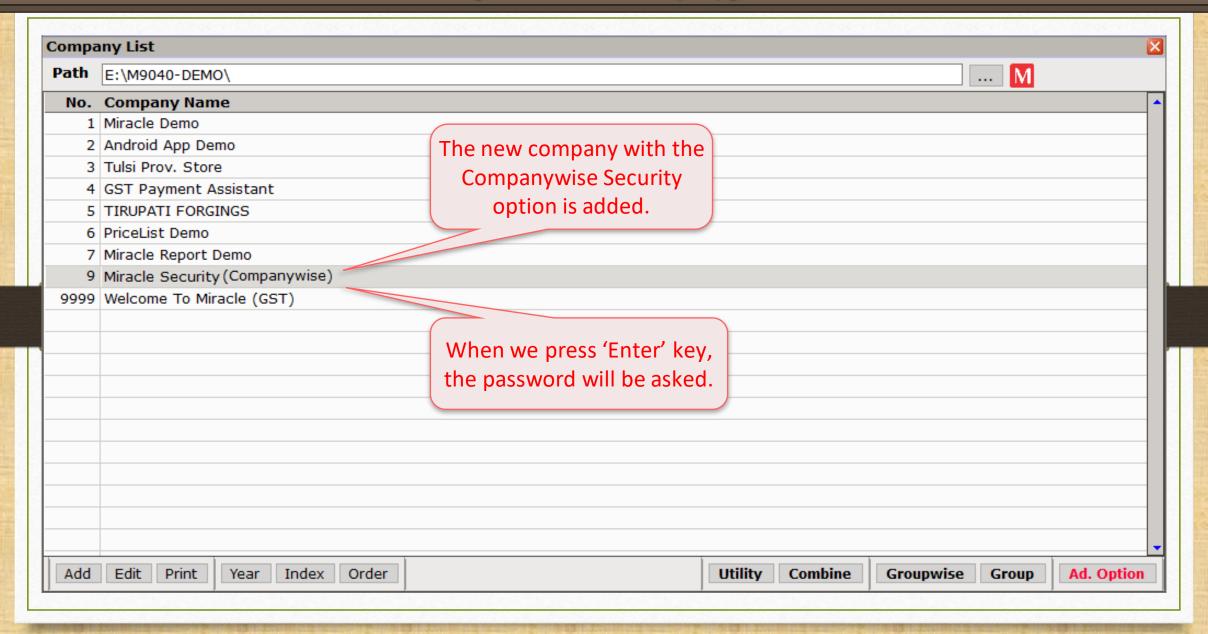

#### Insert password

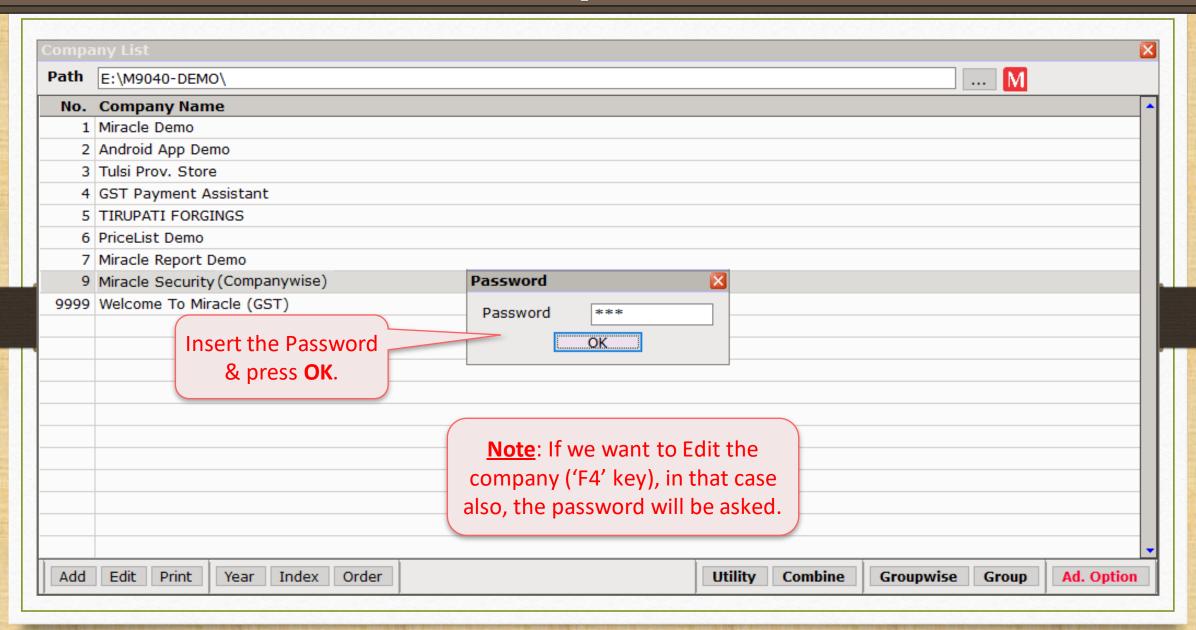

#### Companywise Security

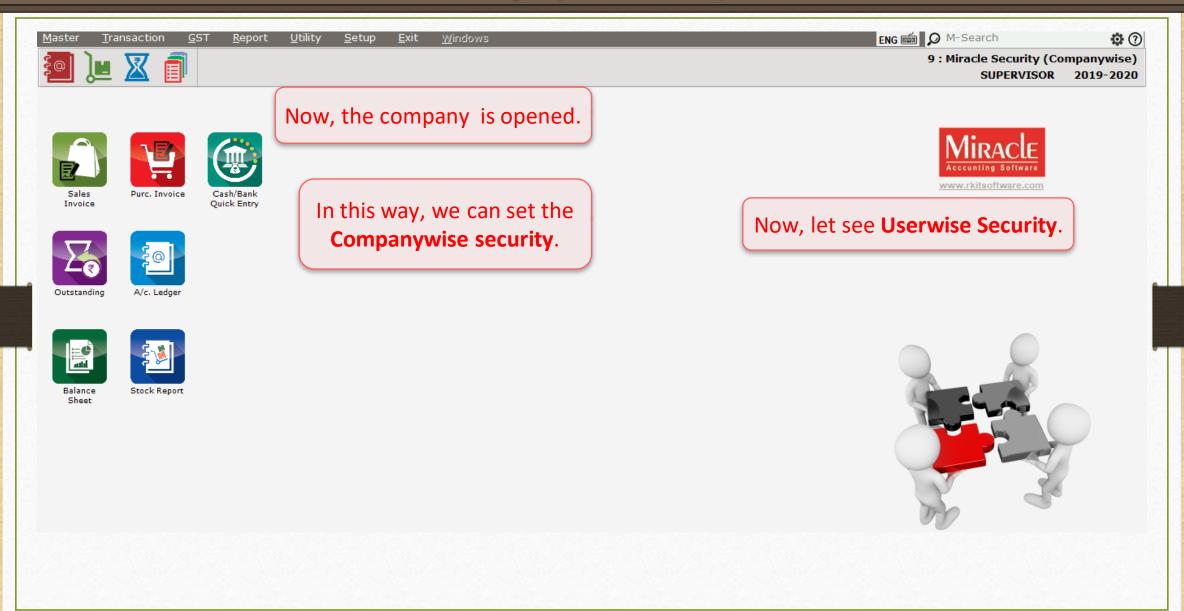

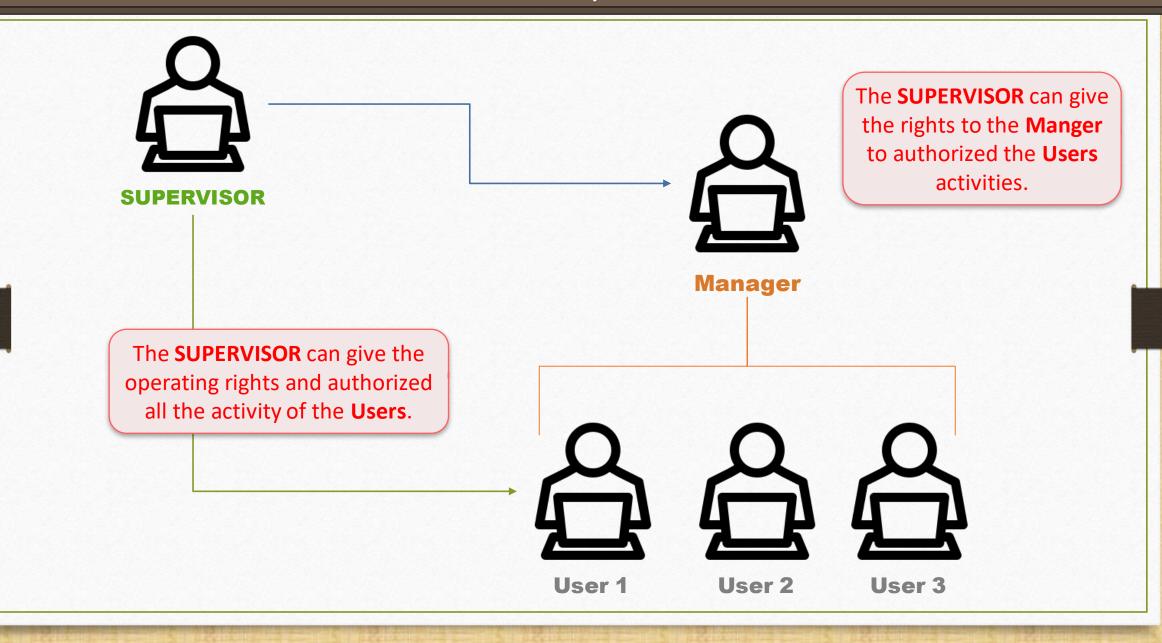

# How to set Userwise Security?

#### Userwise Security

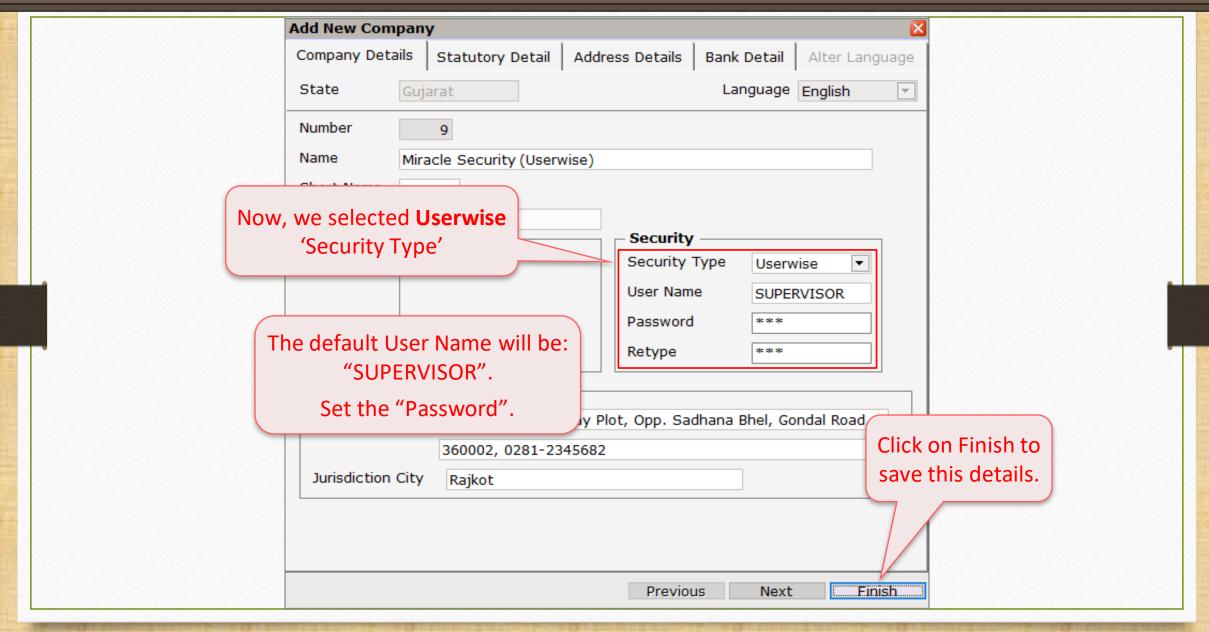

#### Company List

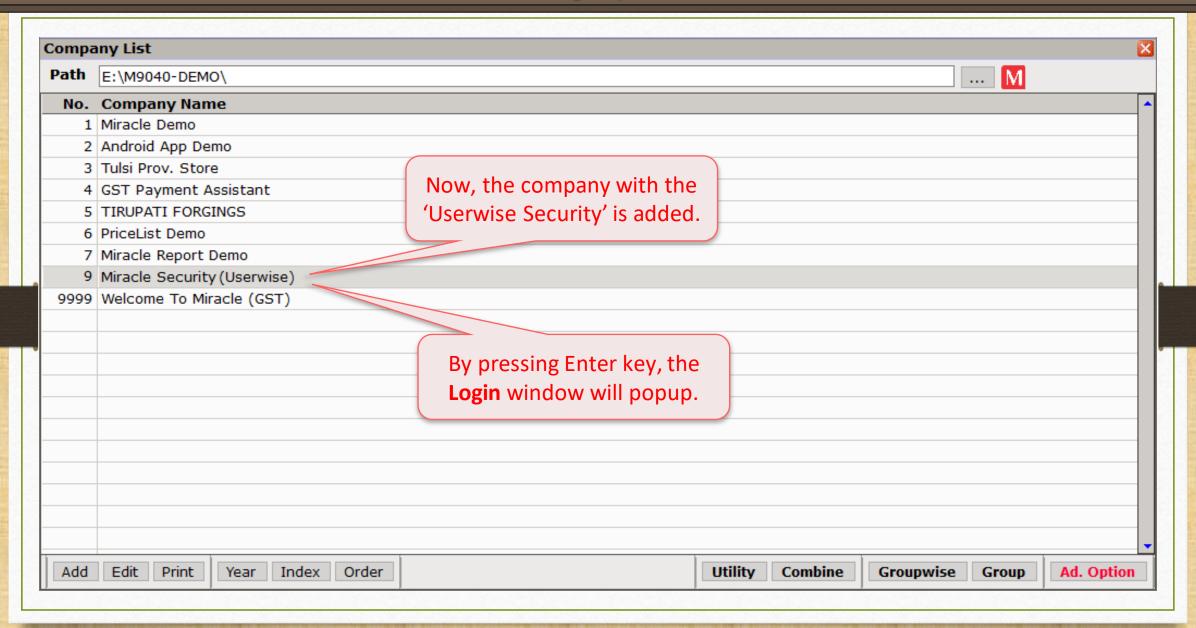

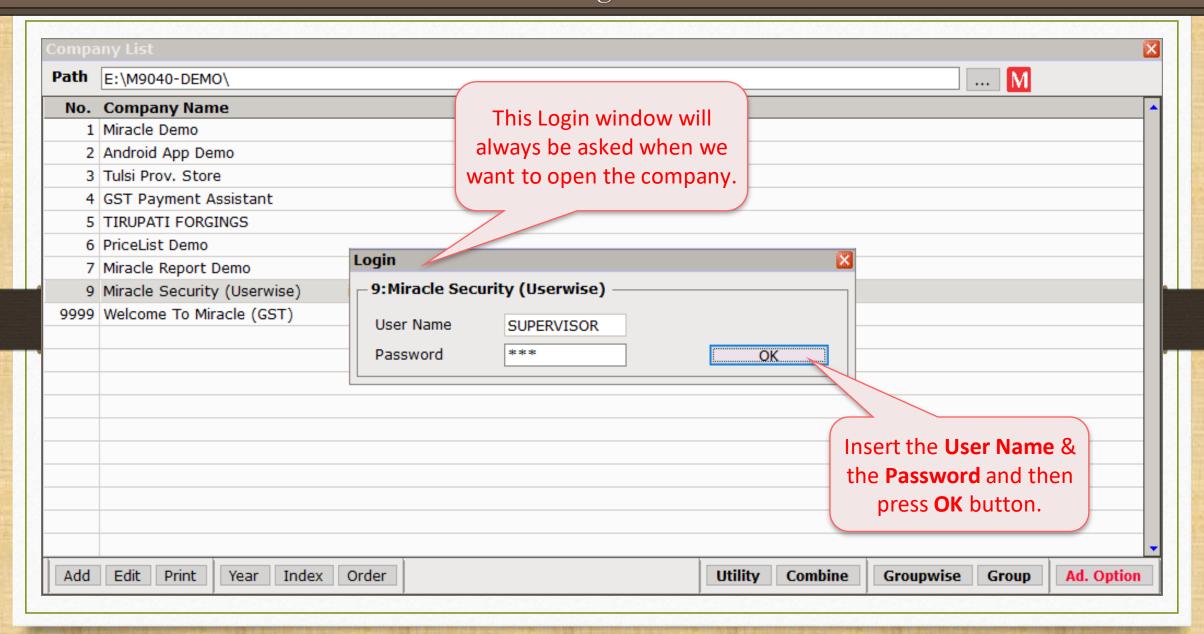

#### Supervisor Login

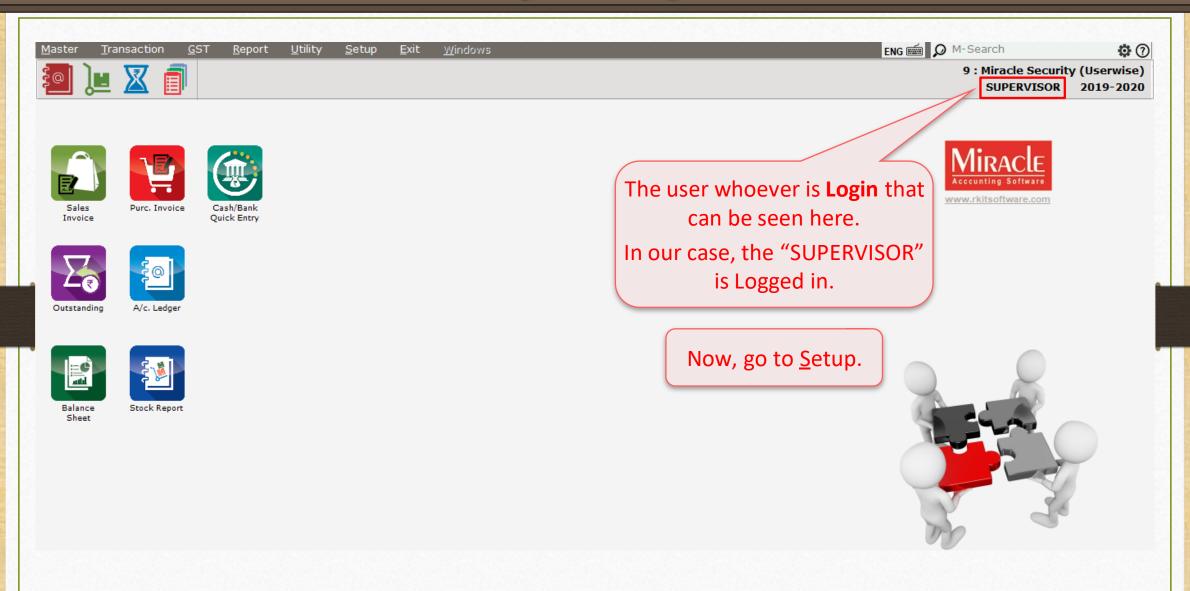

#### Setup $\rightarrow$ Security

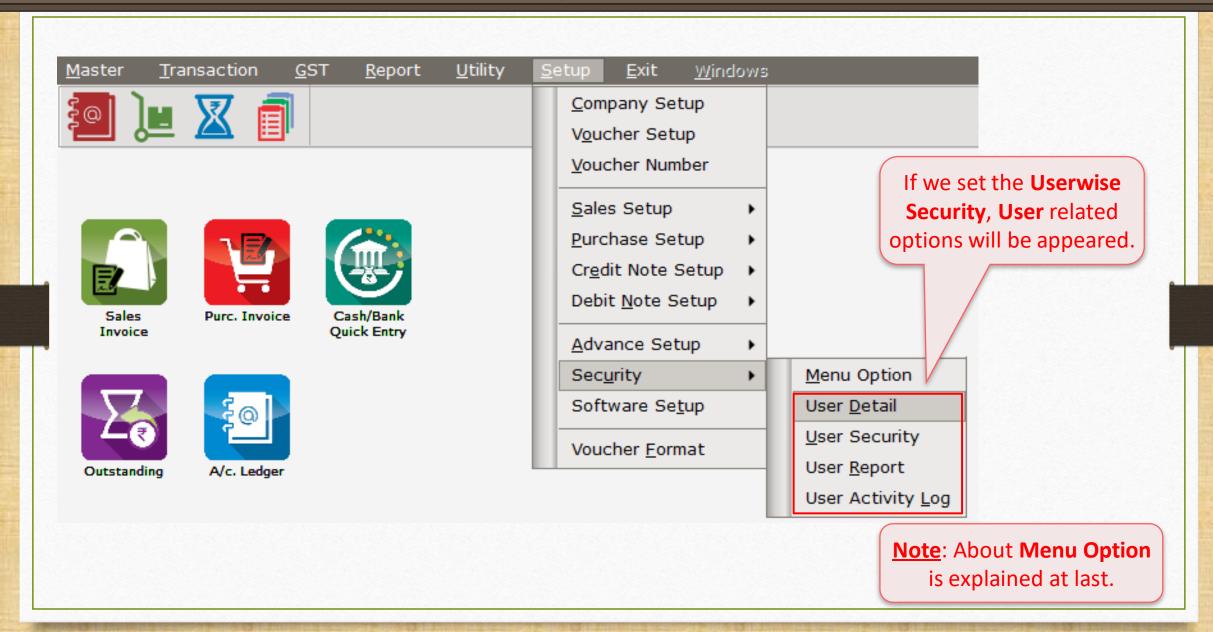

## $\underline{S}$ etup $\rightarrow$ Sec<u>u</u>rity $\rightarrow$ User $\underline{D}$ etail

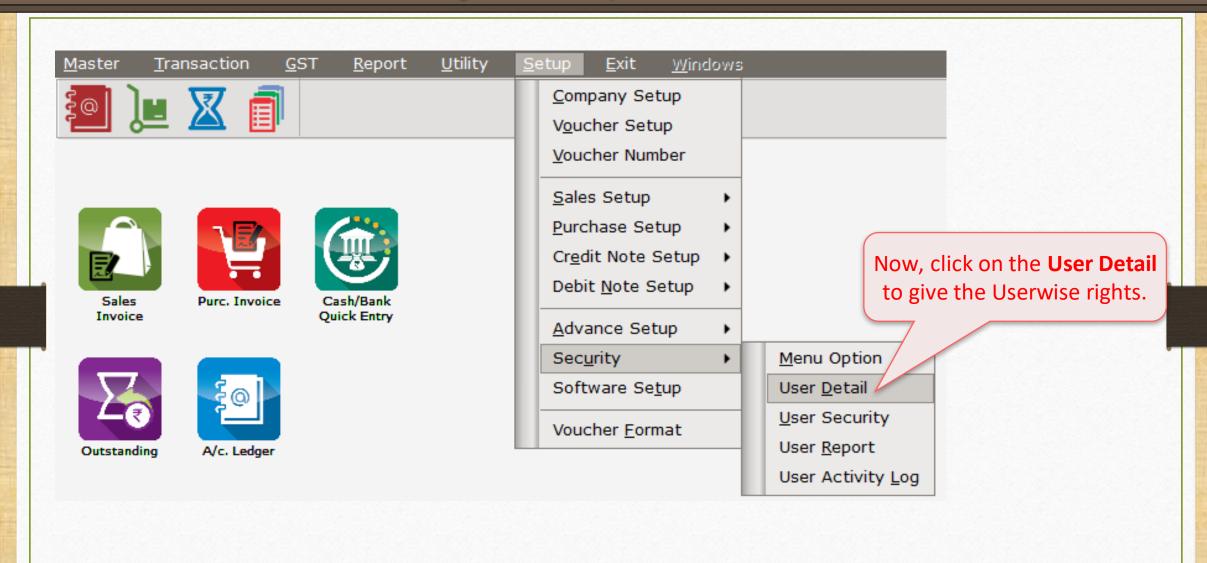

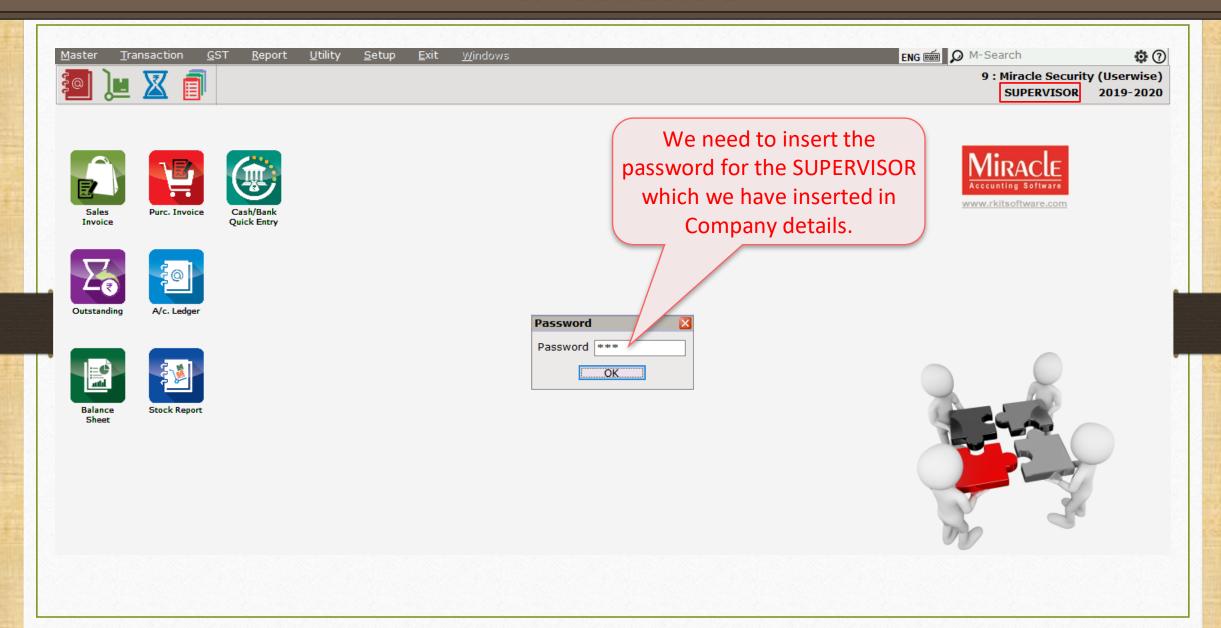

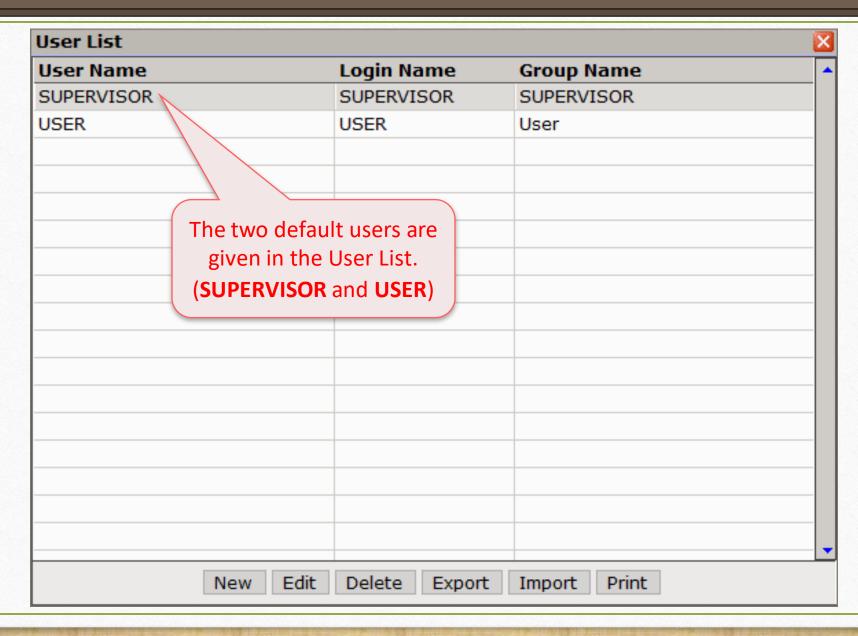

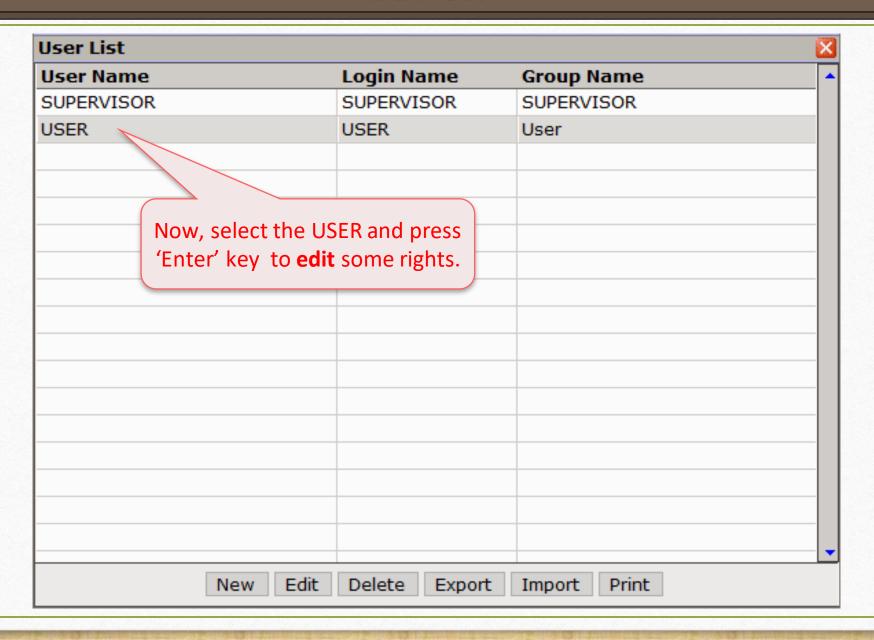

#### Edit User Detail

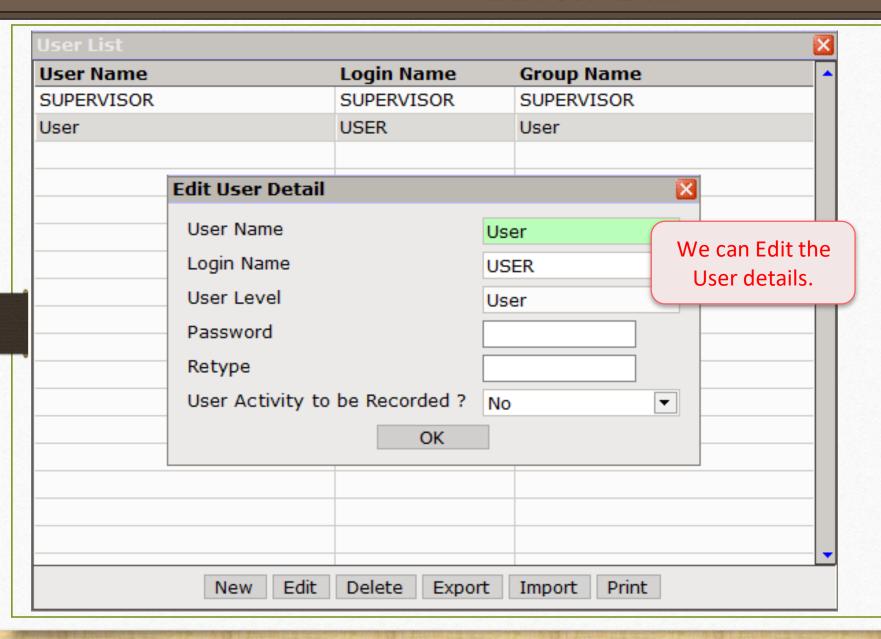

#### Edit User Detail

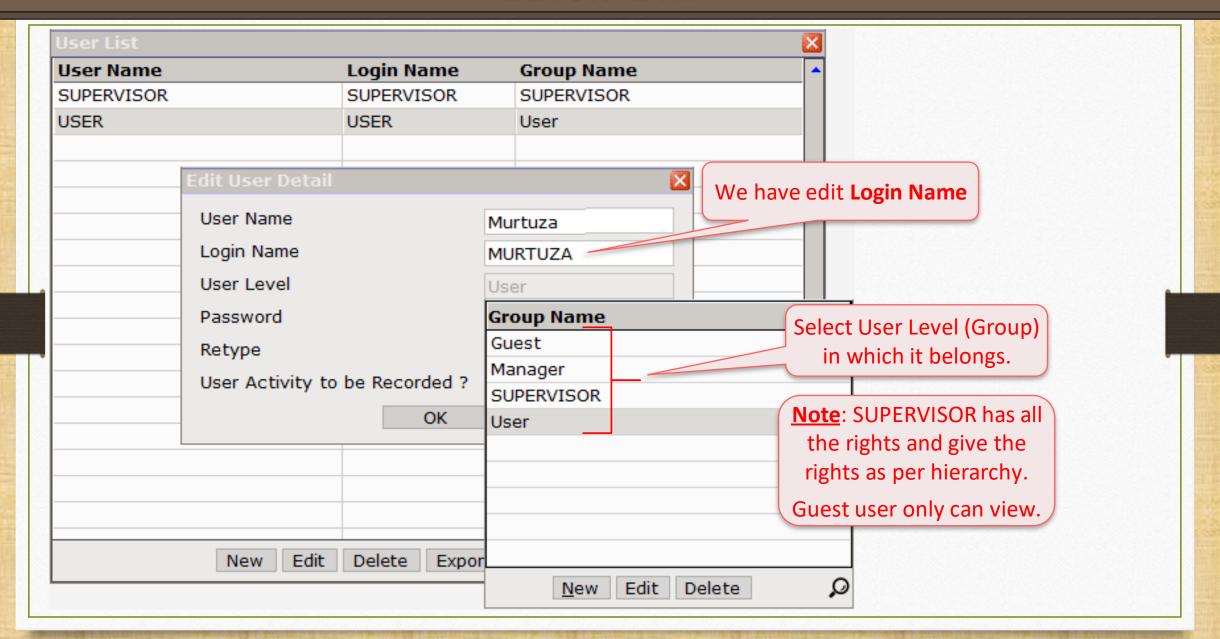

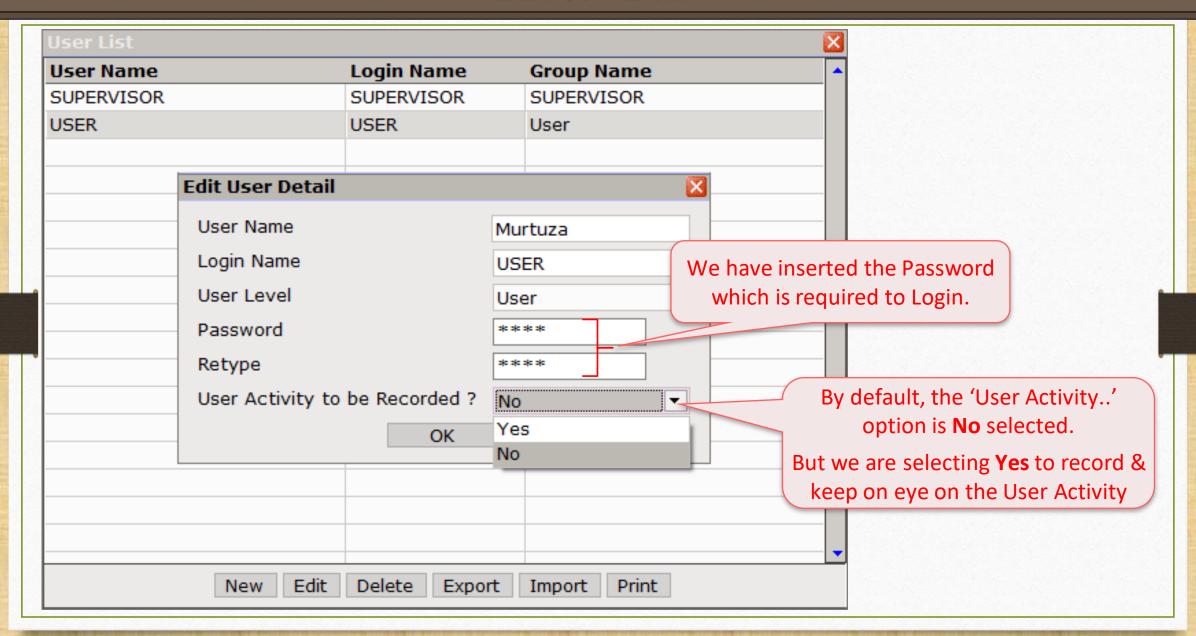

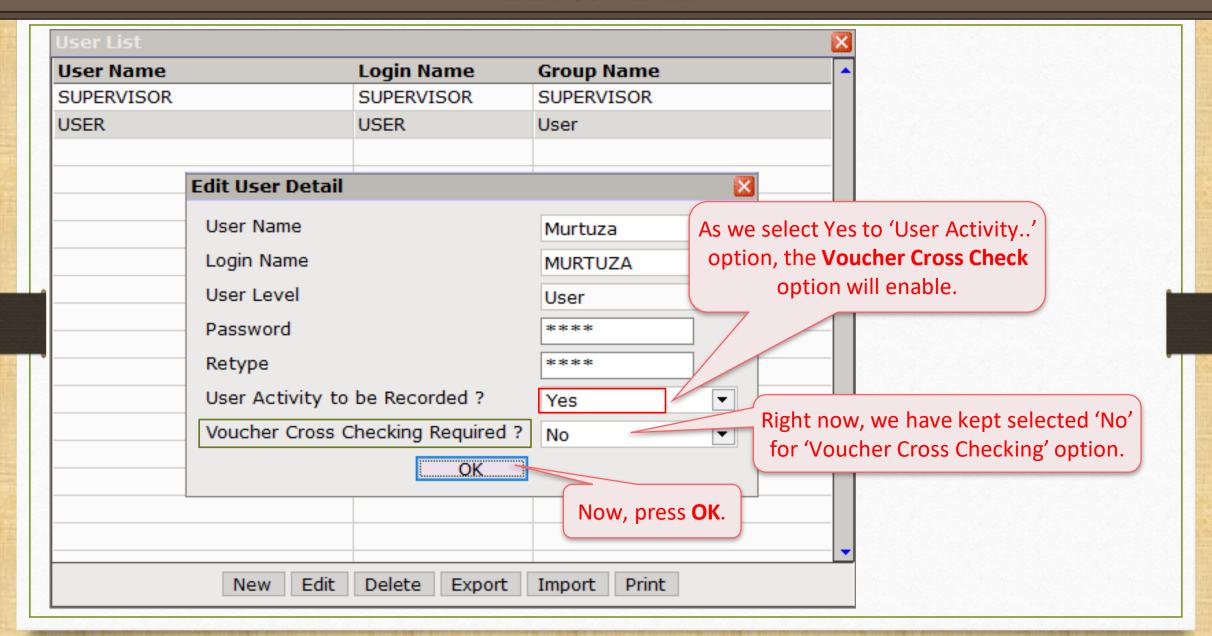

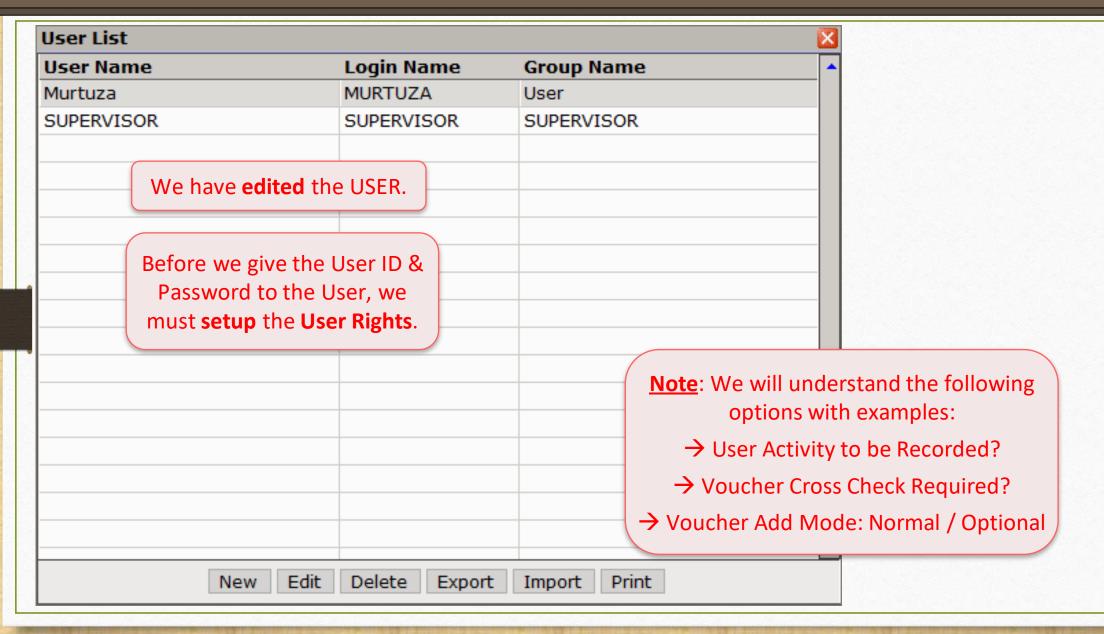

#### User Security

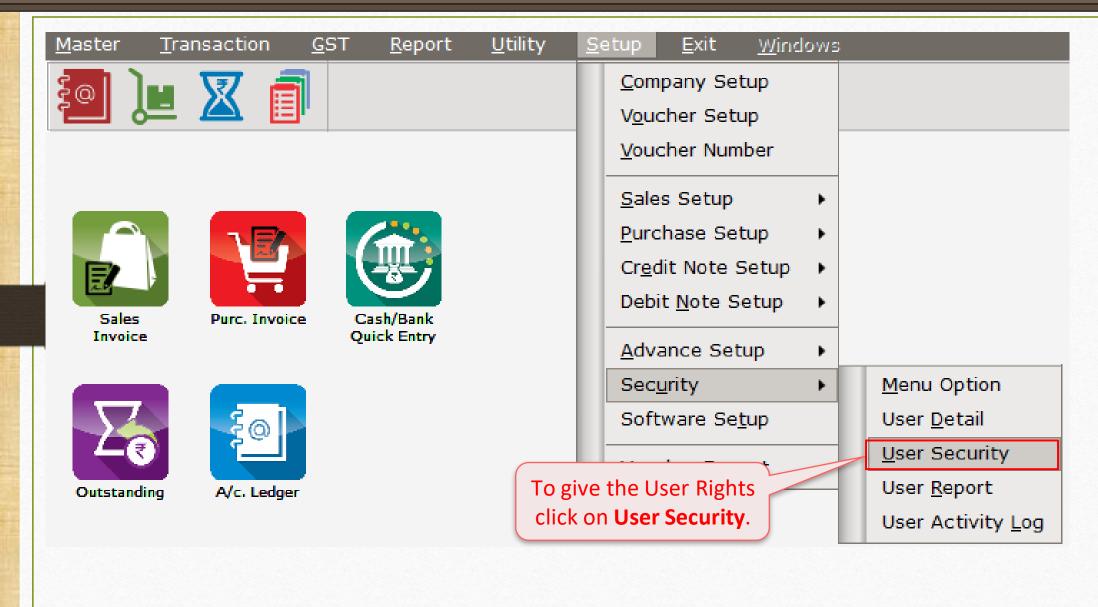

#### User Rights Setup

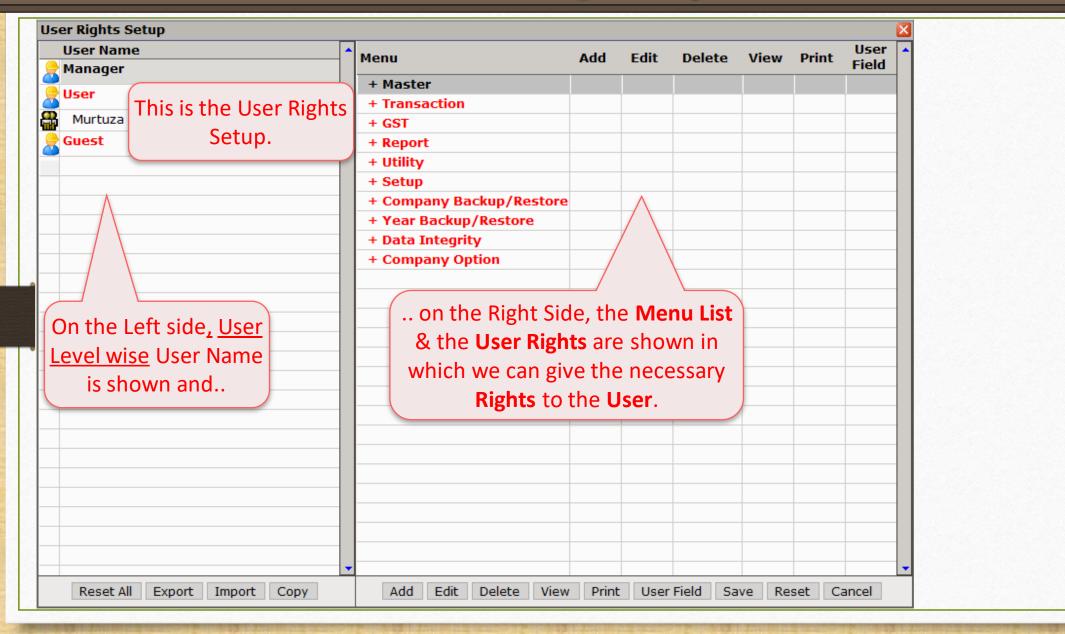

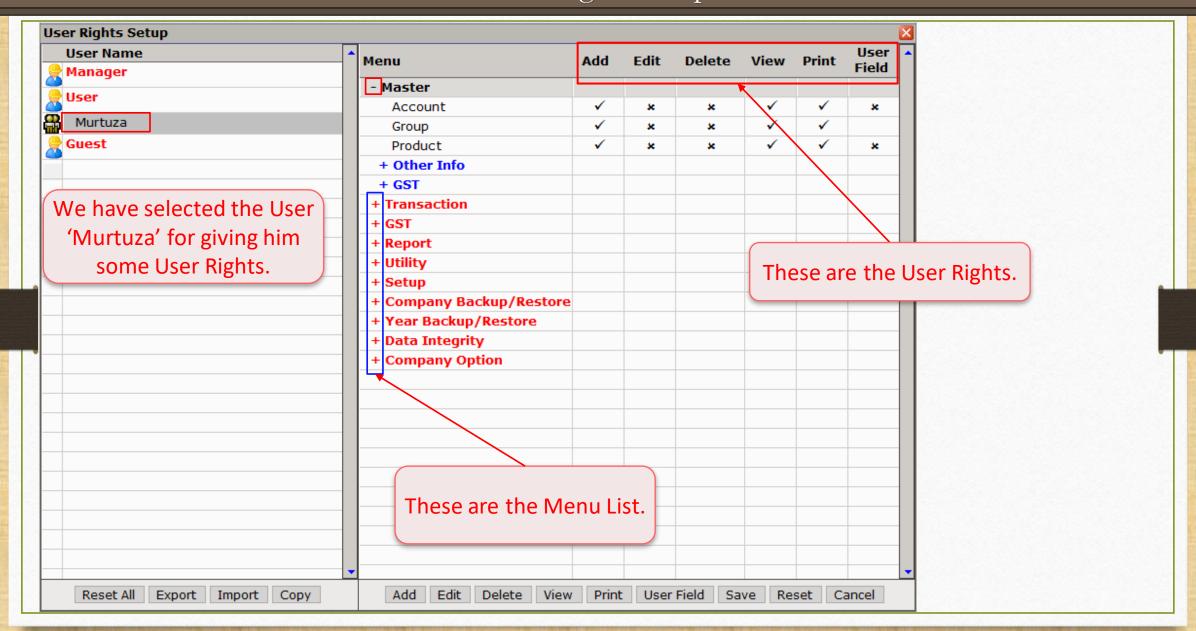

#### User Rights Setup

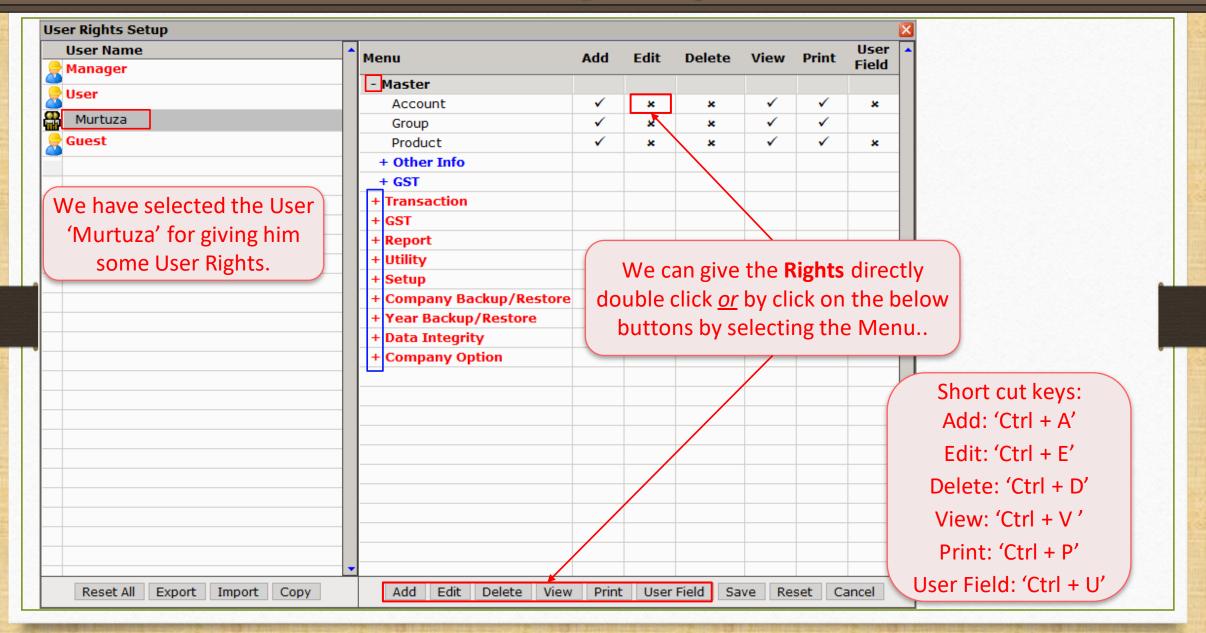

### User Rights Setup

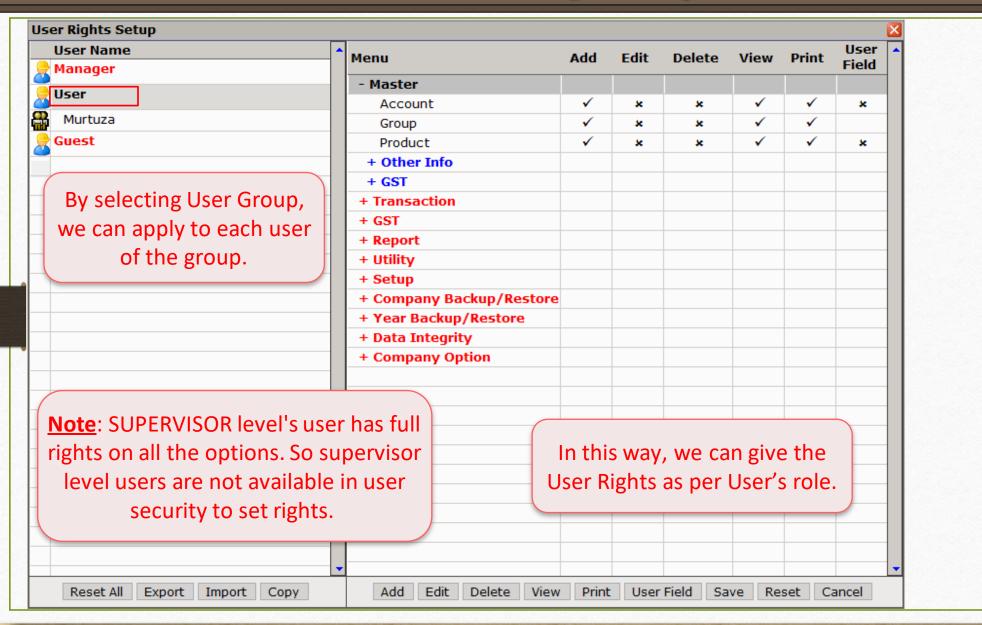

#### Edit User Detail

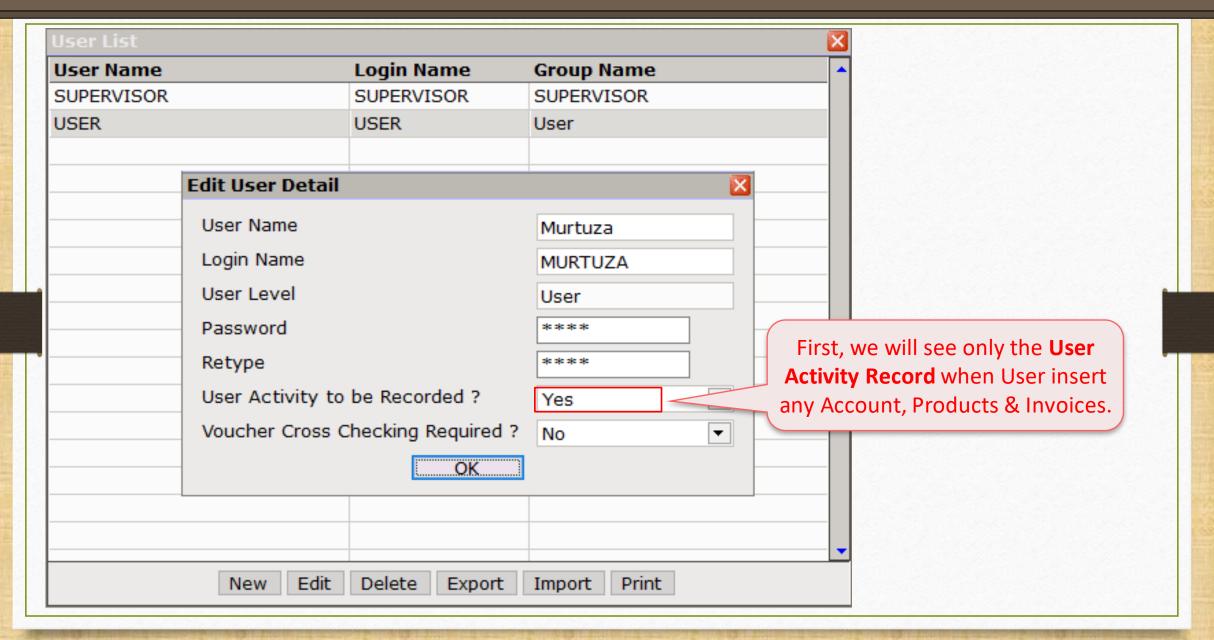

# User Activity to be Recorded: Yes

#### $\underline{E}$ xit $\rightarrow \underline{L}$ og Out

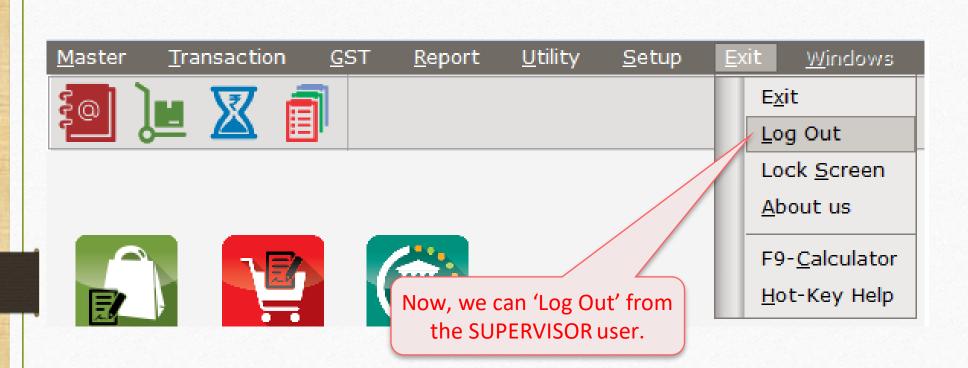

#### User Login

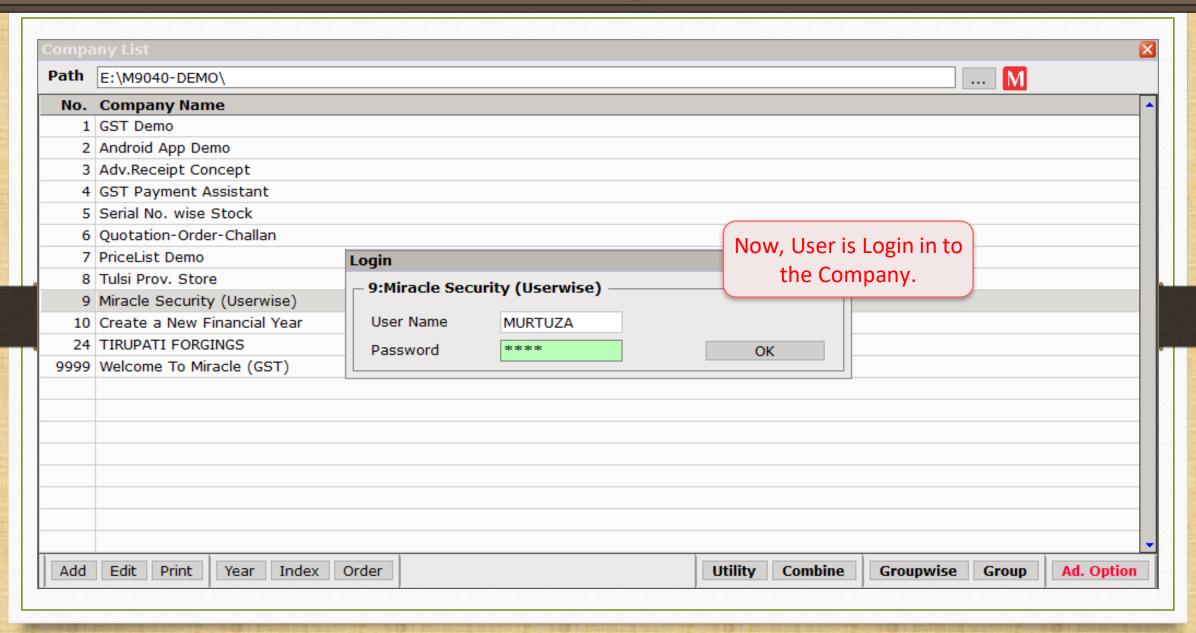

# User Login

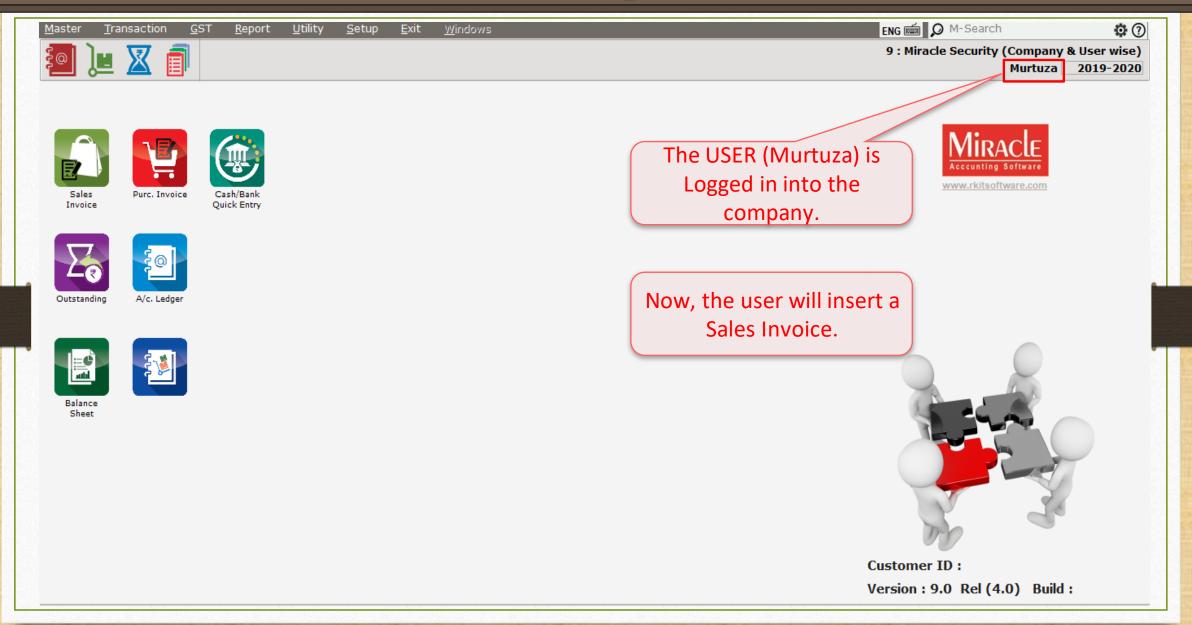

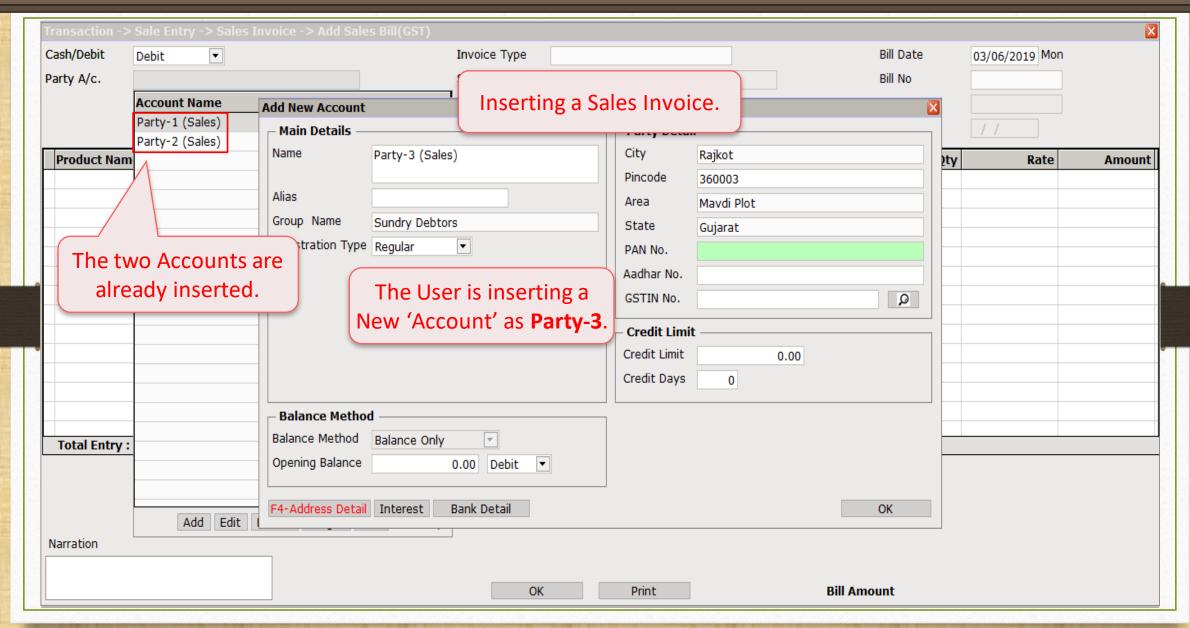

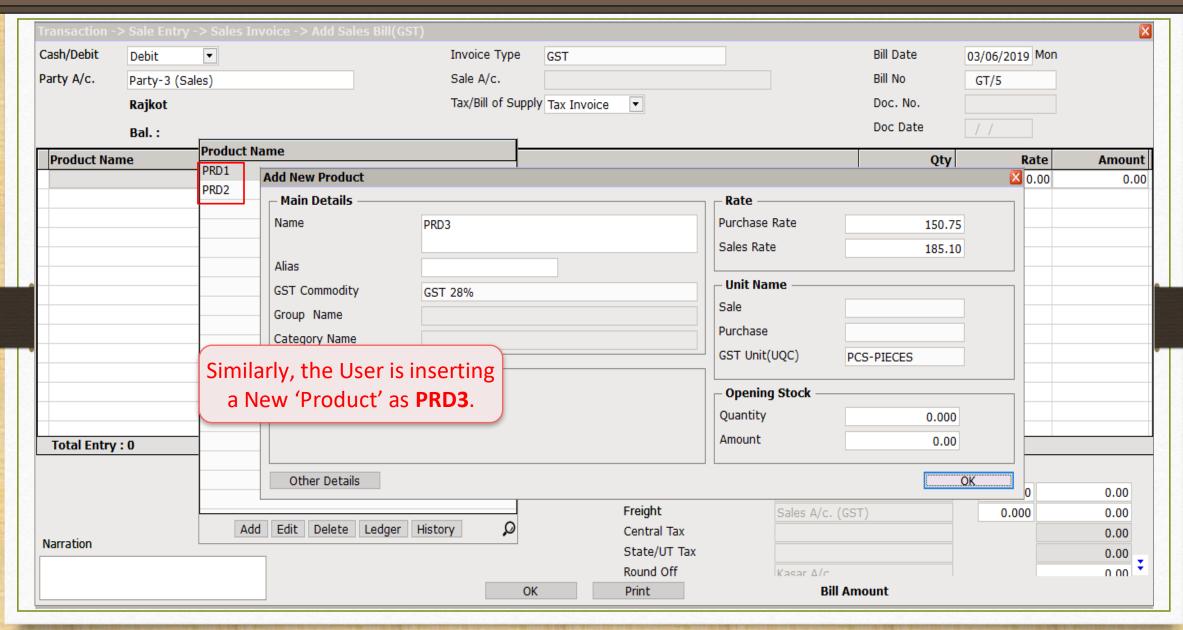

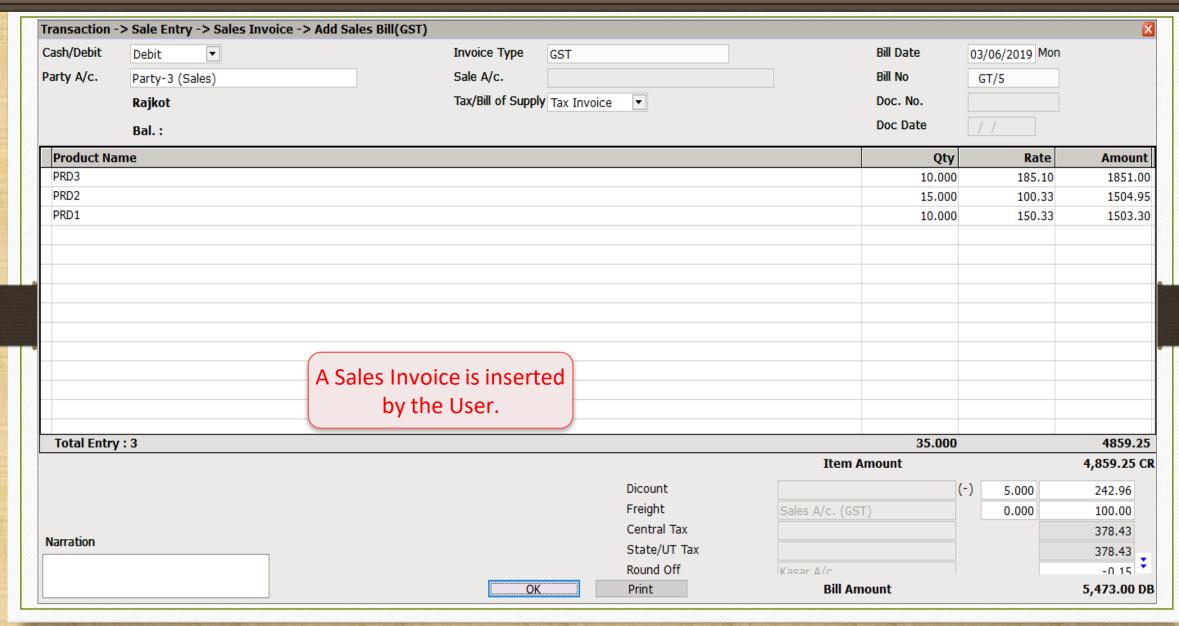

# Company List → Log In

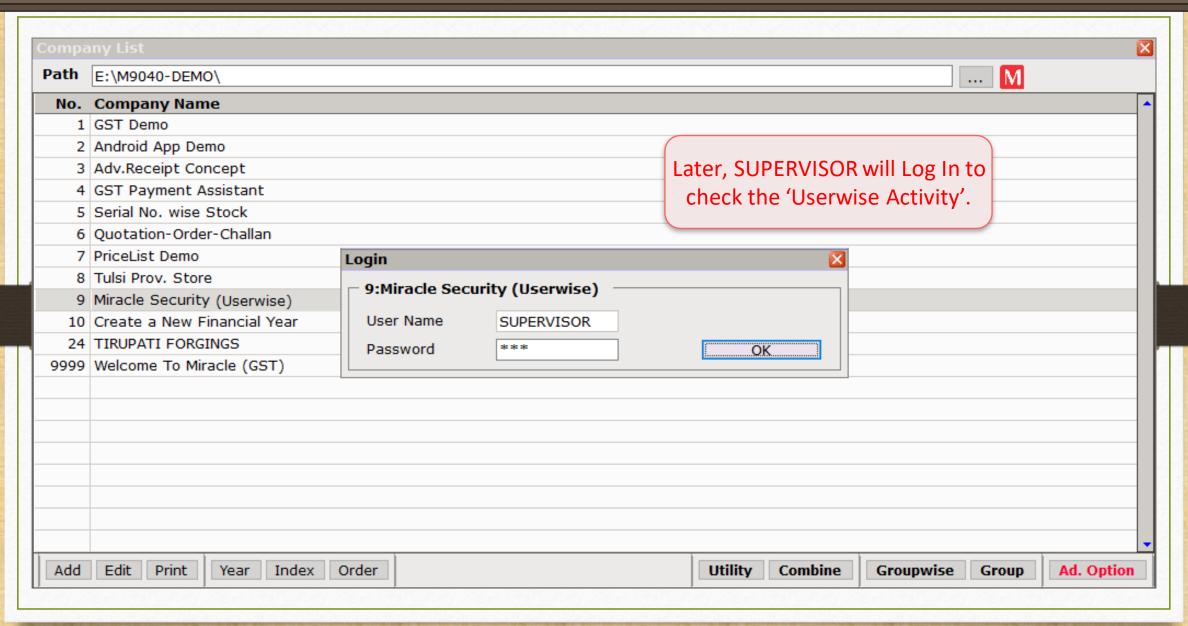

# $\underline{S}$ etup $\rightarrow$ Sec<u>u</u>rity $\rightarrow$ User Activity $\underline{L}$ og

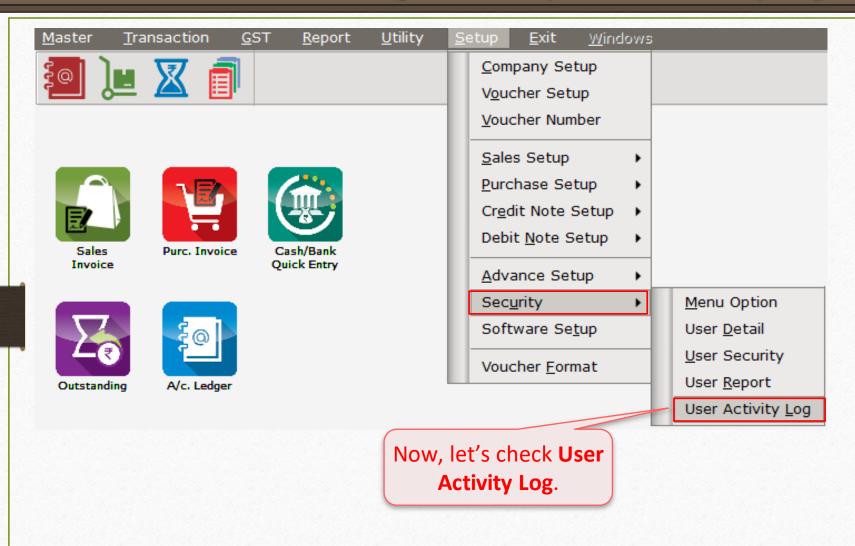

## User Activity Report

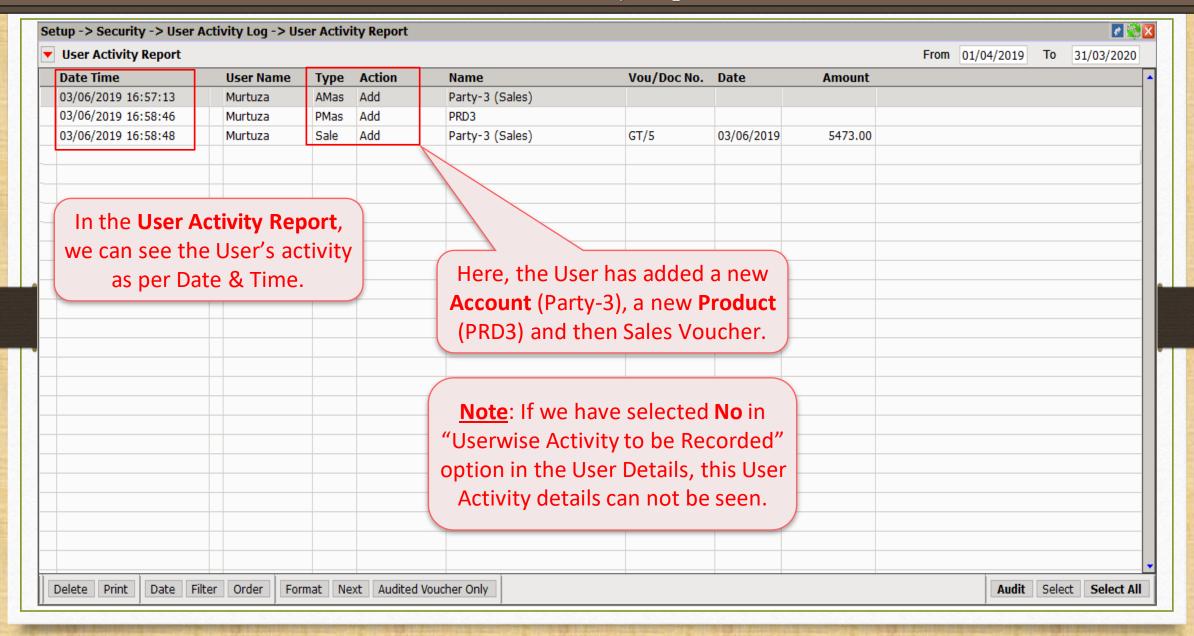

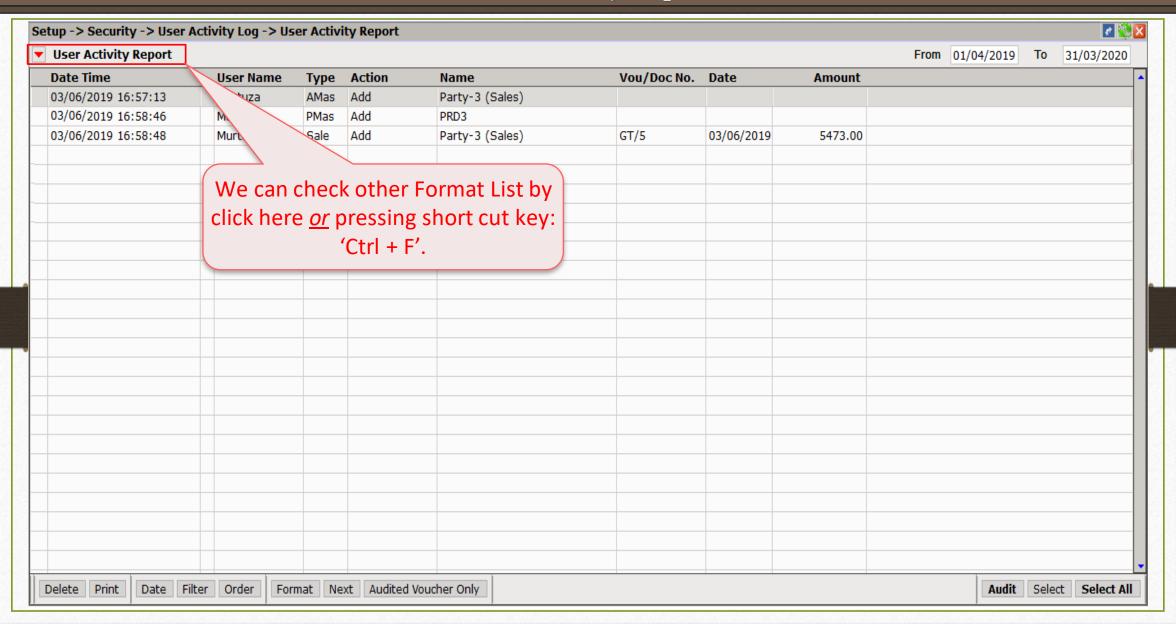

### User Activity Report- Format List

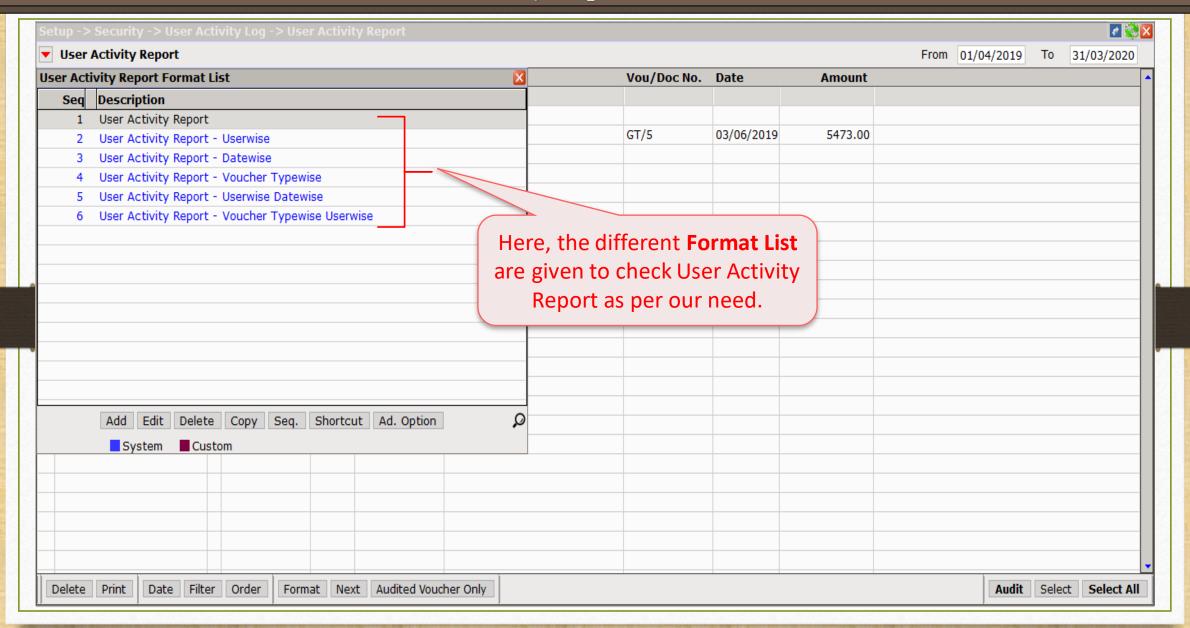

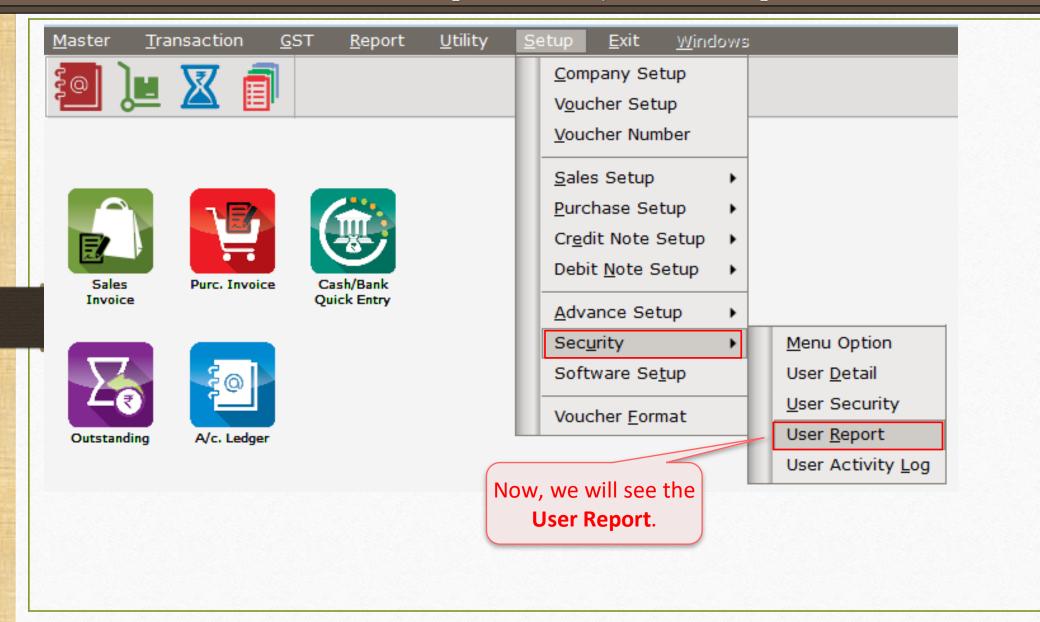

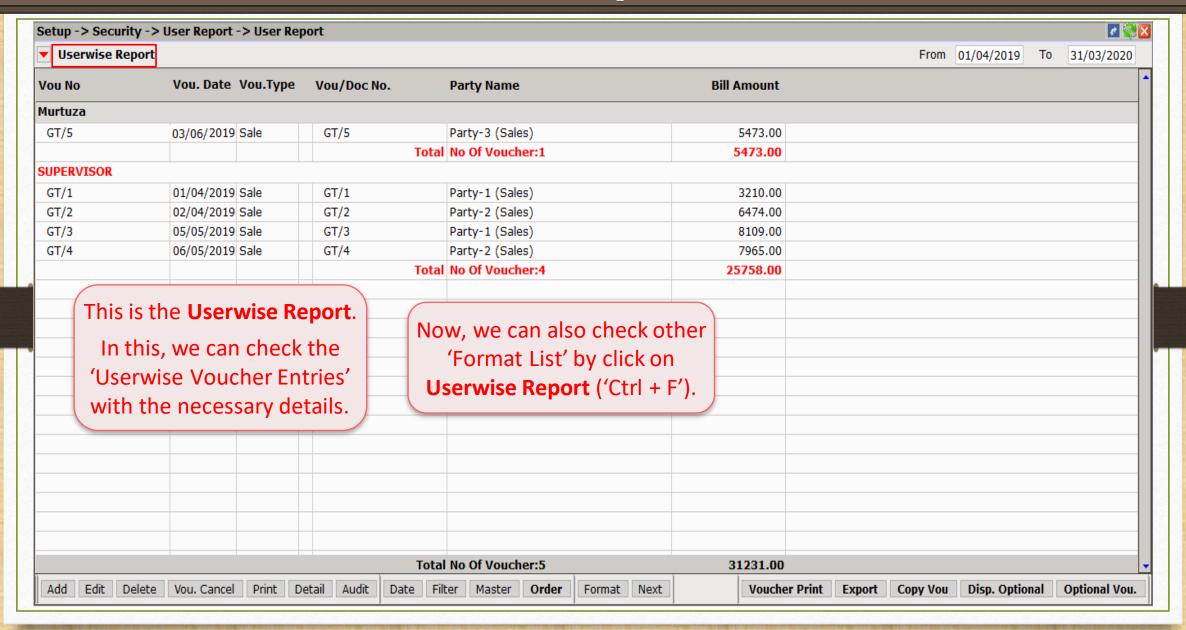

### User Report → Format List

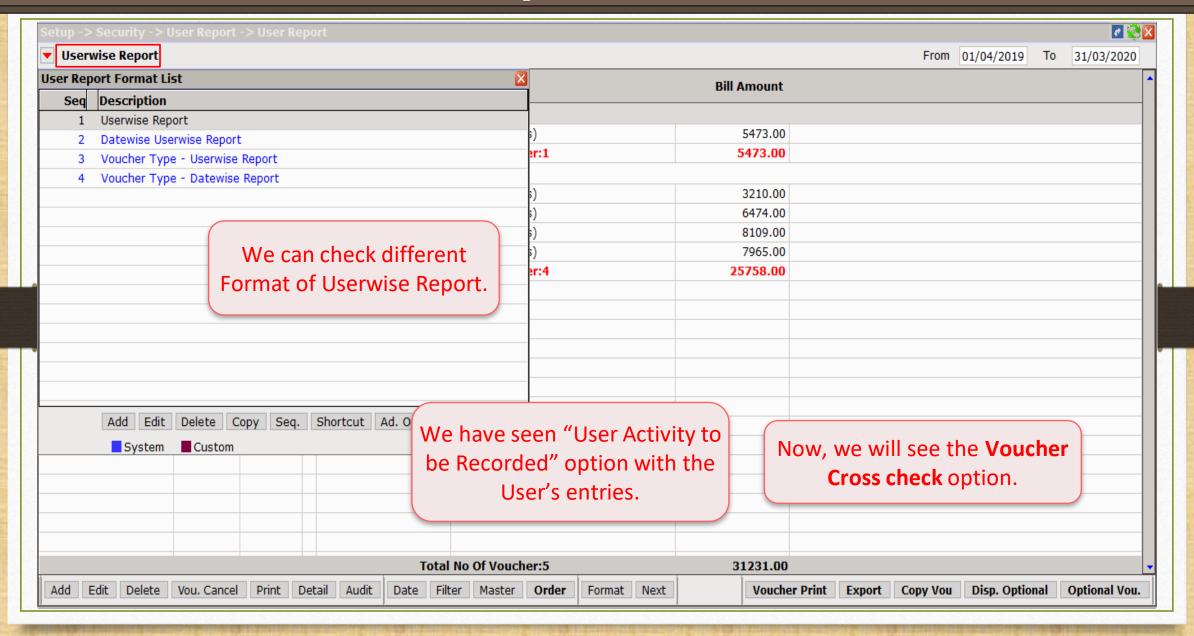

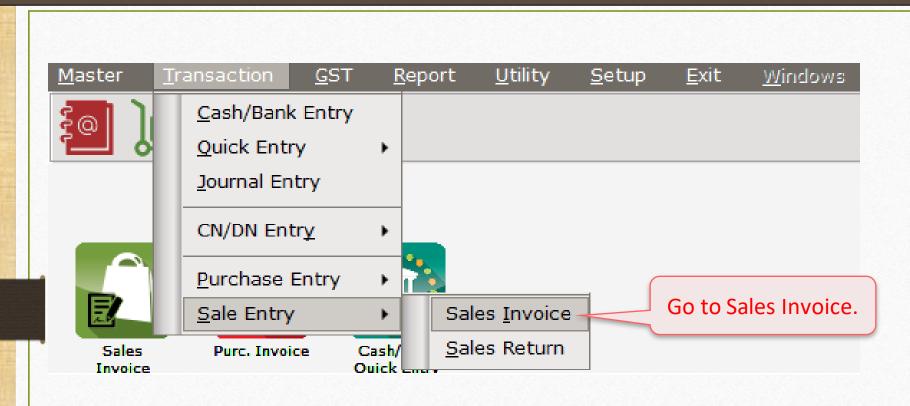

# $\underline{\text{Transaction}} \rightarrow \underline{\text{S}}$ ales $\rightarrow$ Sales $\underline{\text{Invoice}}$

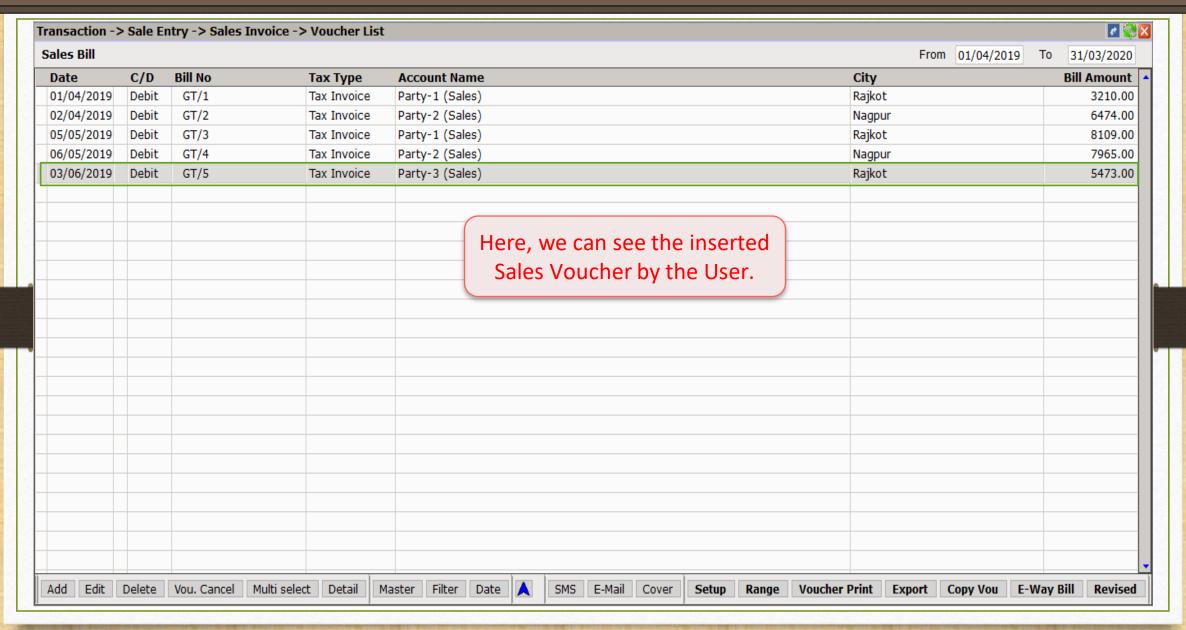

# Voucher Cross Check Required?: Yes

#### Edit User Detail

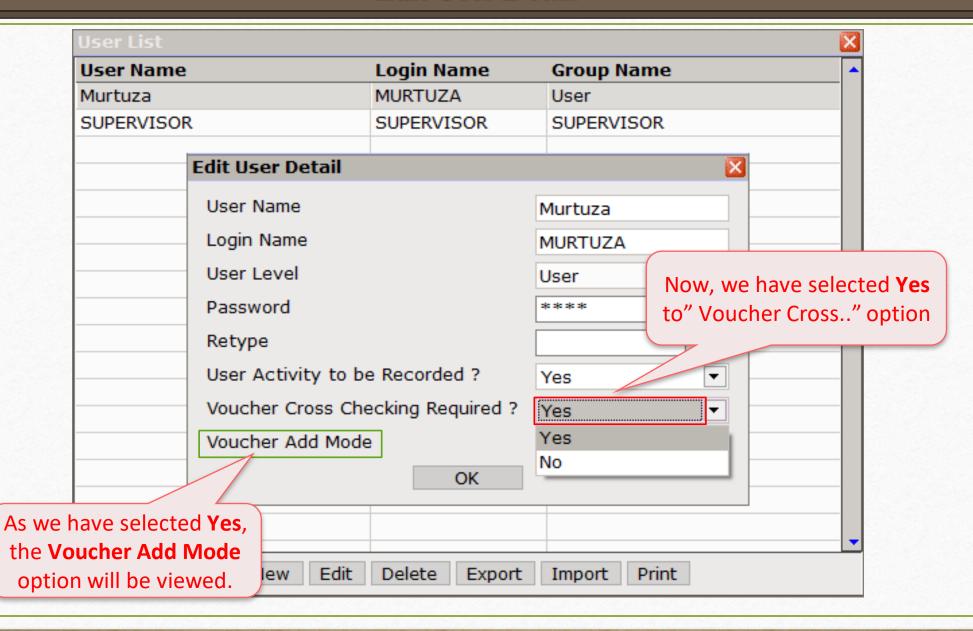

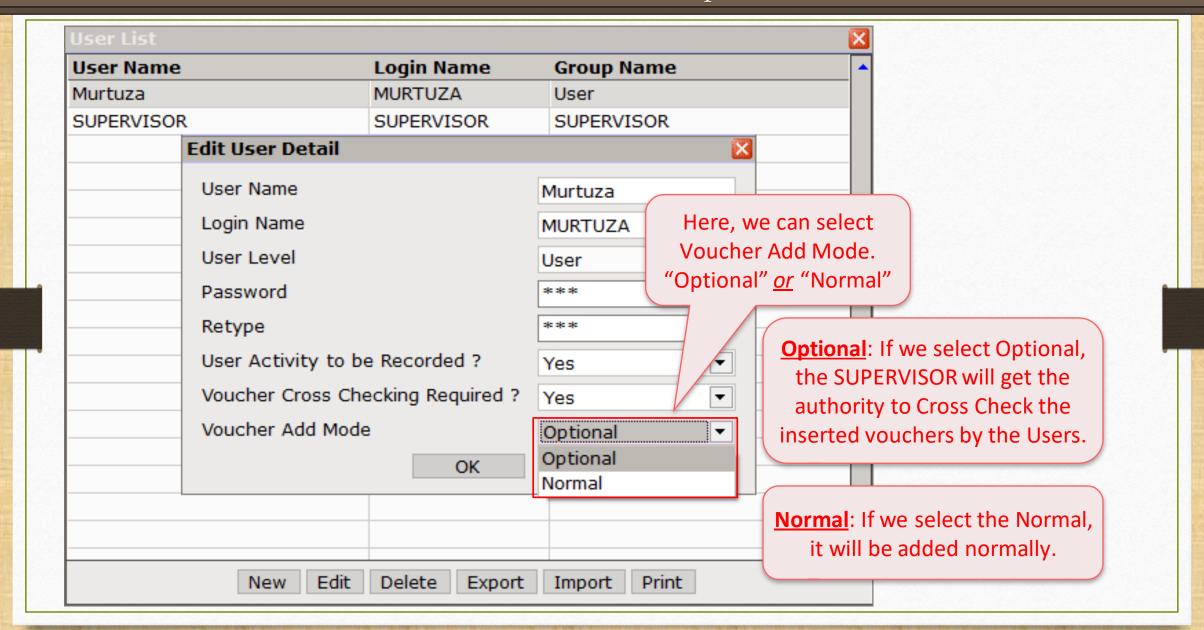

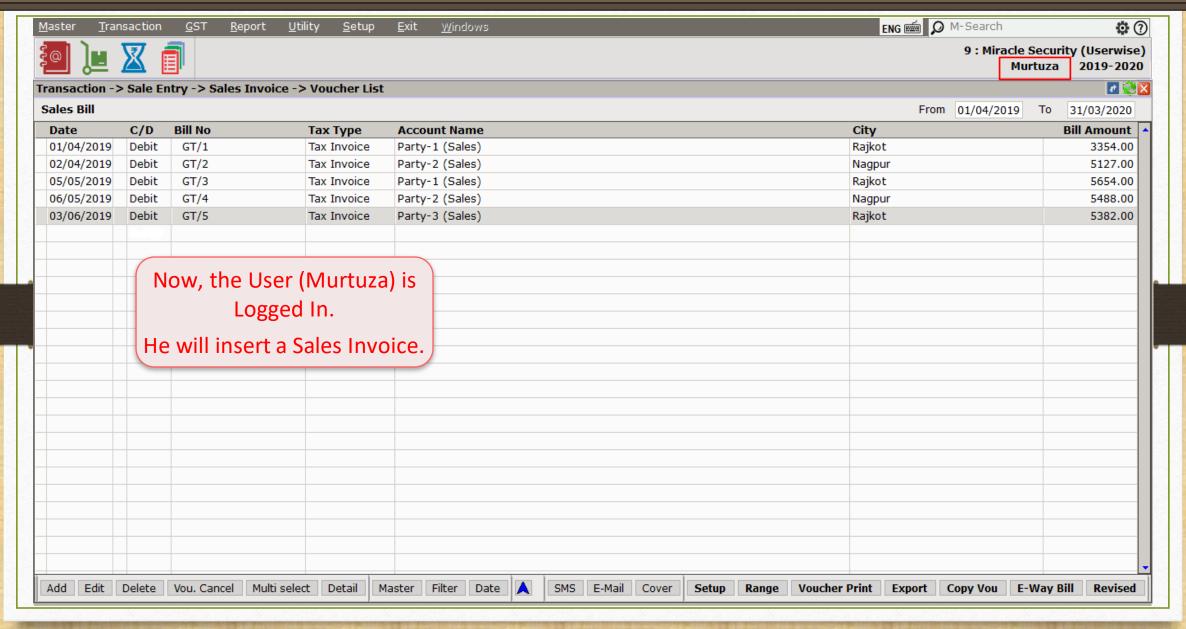

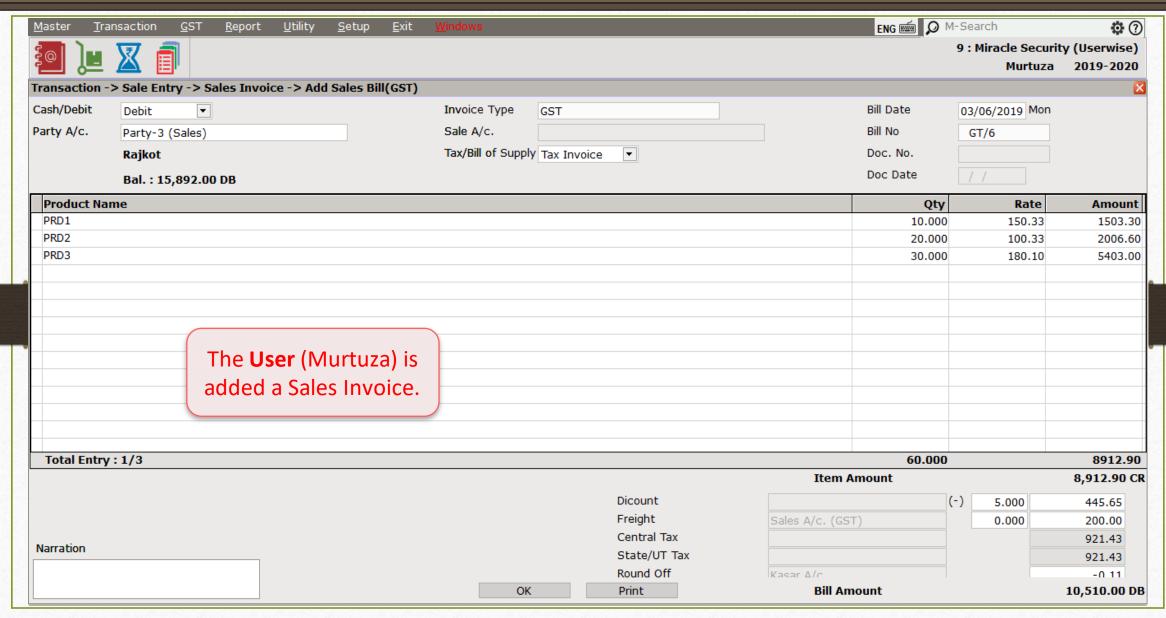

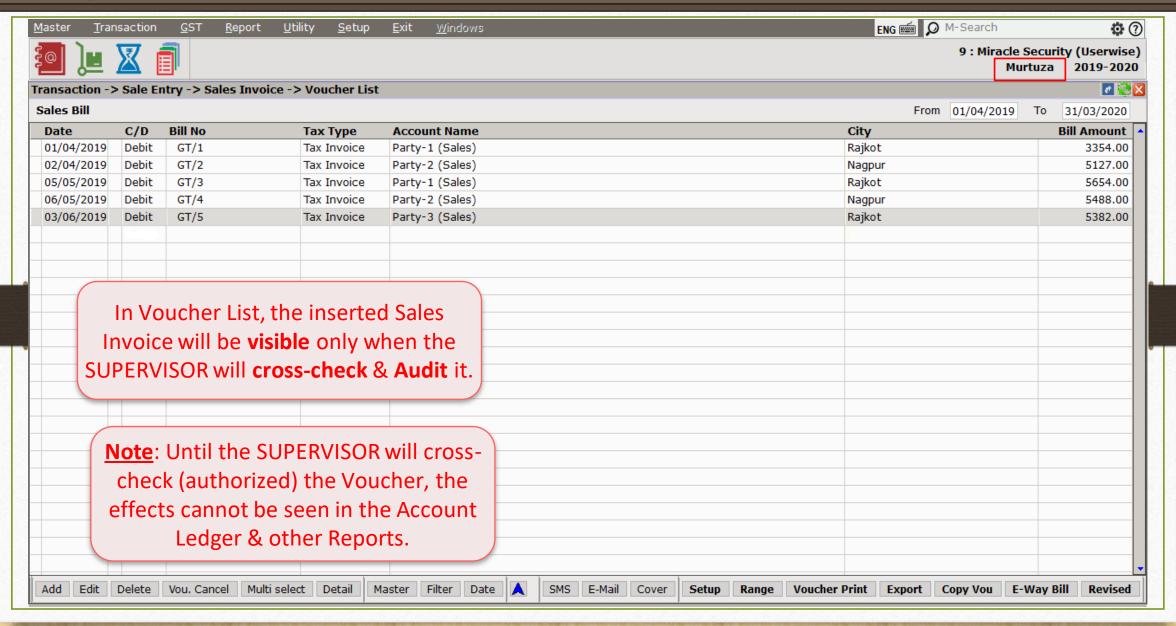

#### <u>Transaction</u> $\rightarrow$ <u>Sales</u> $\rightarrow$ Sales <u>Invoice</u>

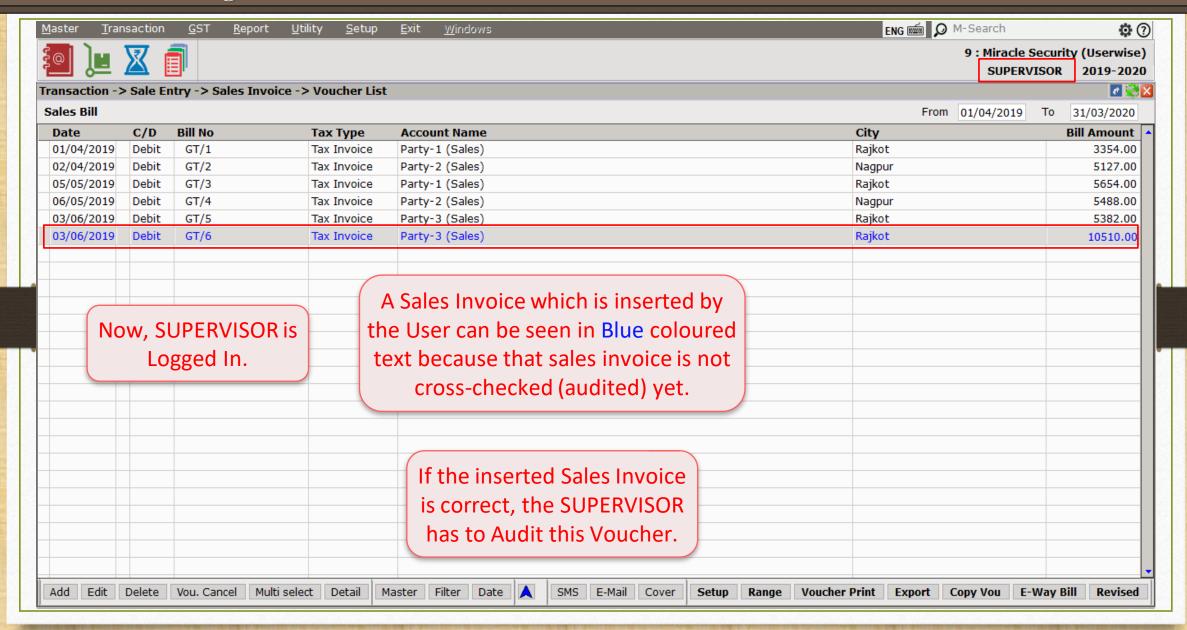

# $\underline{S}$ etup $\rightarrow$ Sec<u>u</u>rity $\rightarrow$ User Activity $\underline{L}$ og

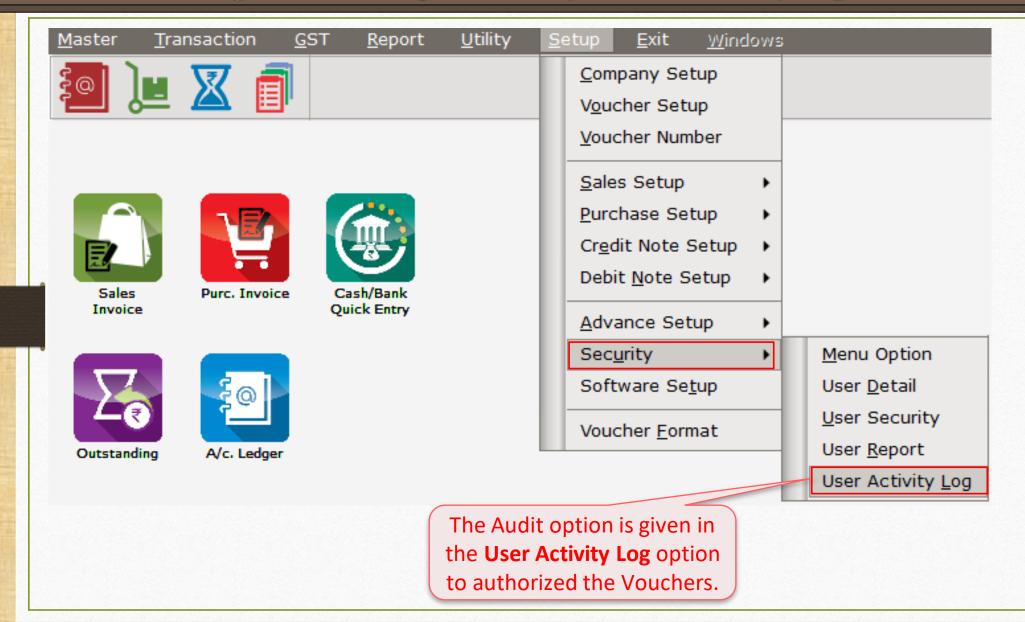

### User Activity Log Report

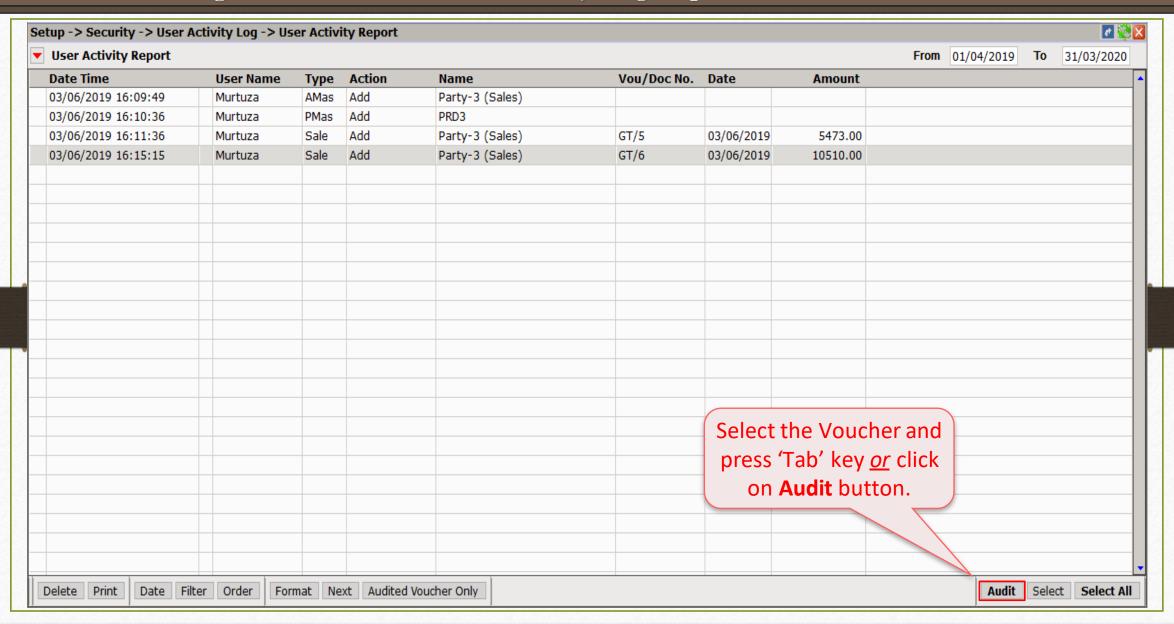

#### User Activity Log Report

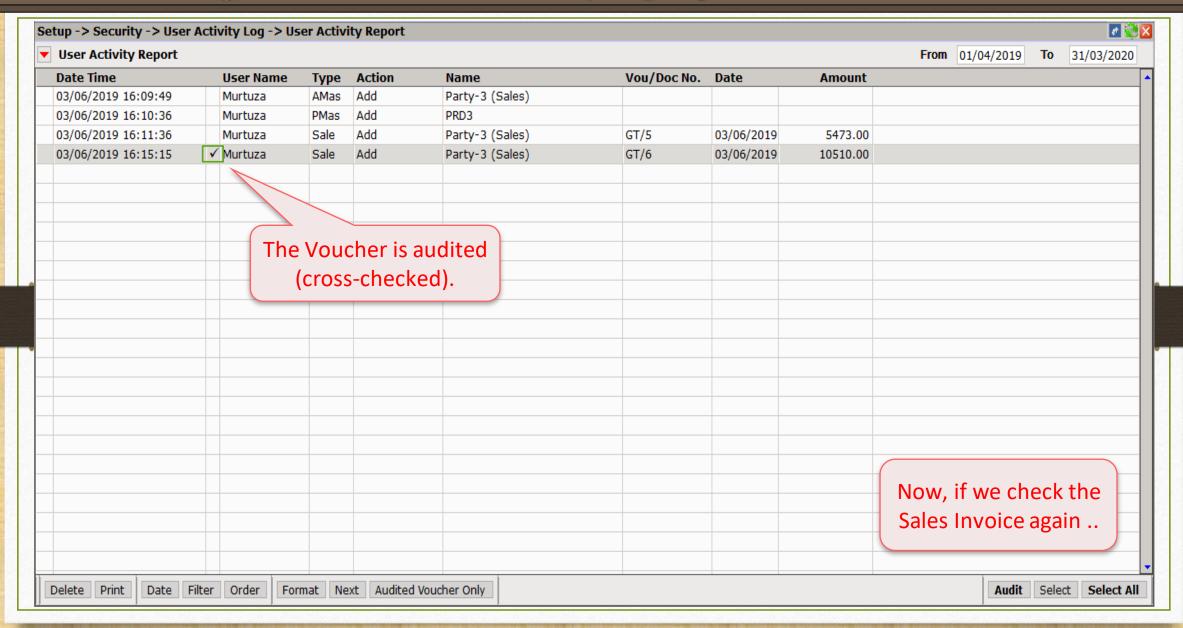

# $\underline{\text{Transaction}} \rightarrow \underline{\text{S}}$ ales $\rightarrow$ Sales $\underline{\text{Invoice}}$

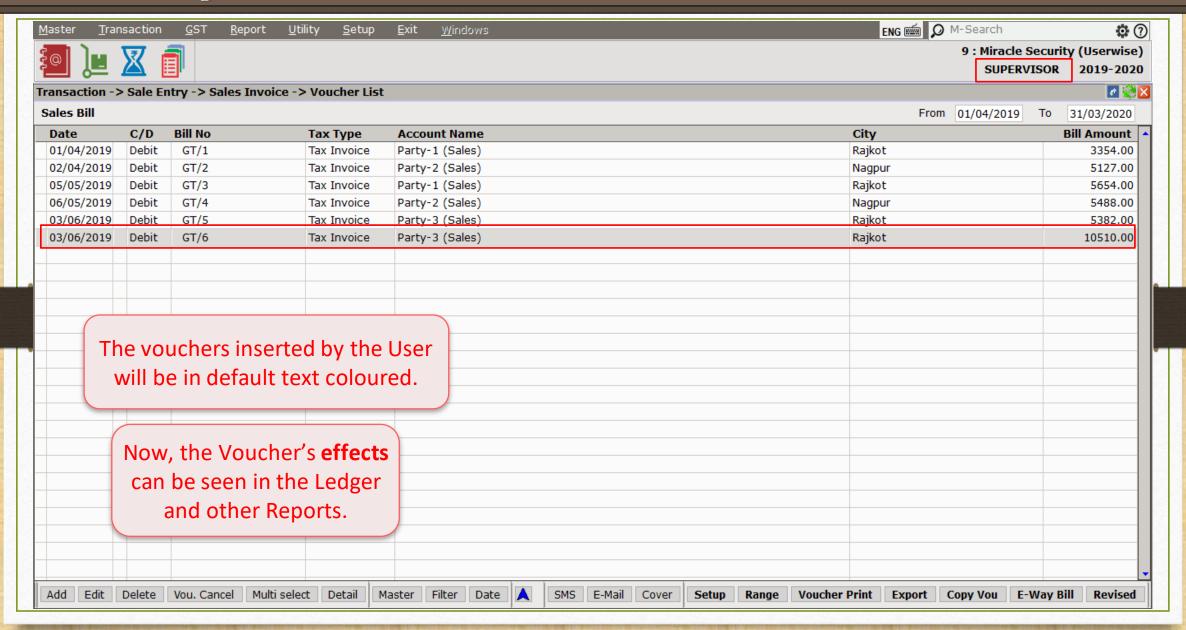

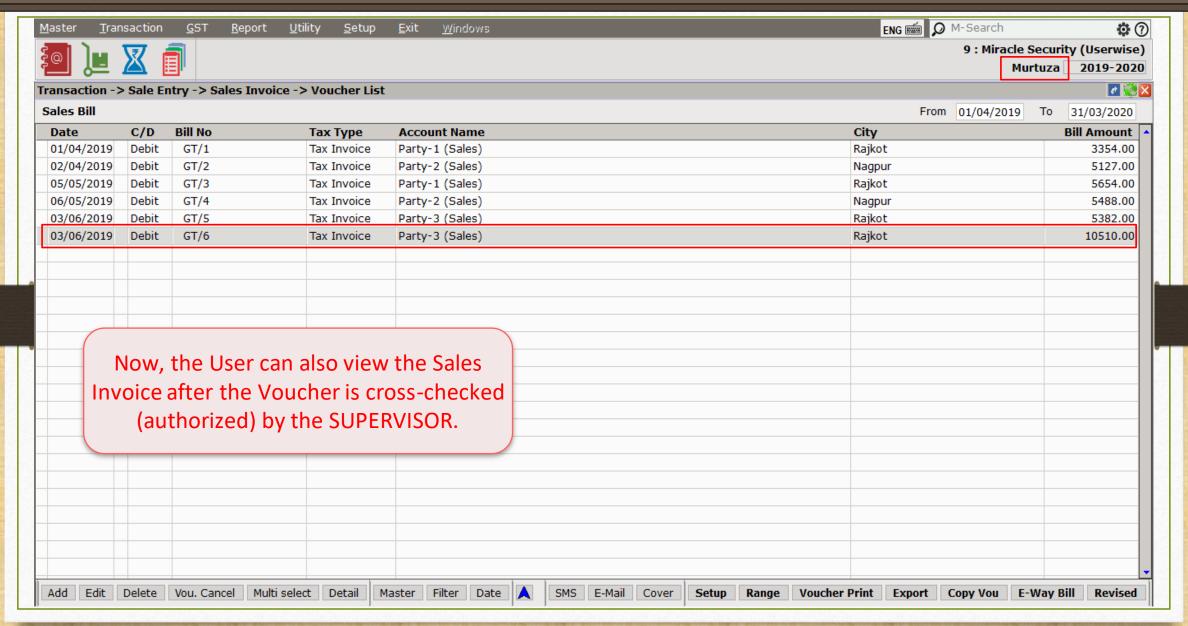

# About 'Multiple SUPERVISOR'

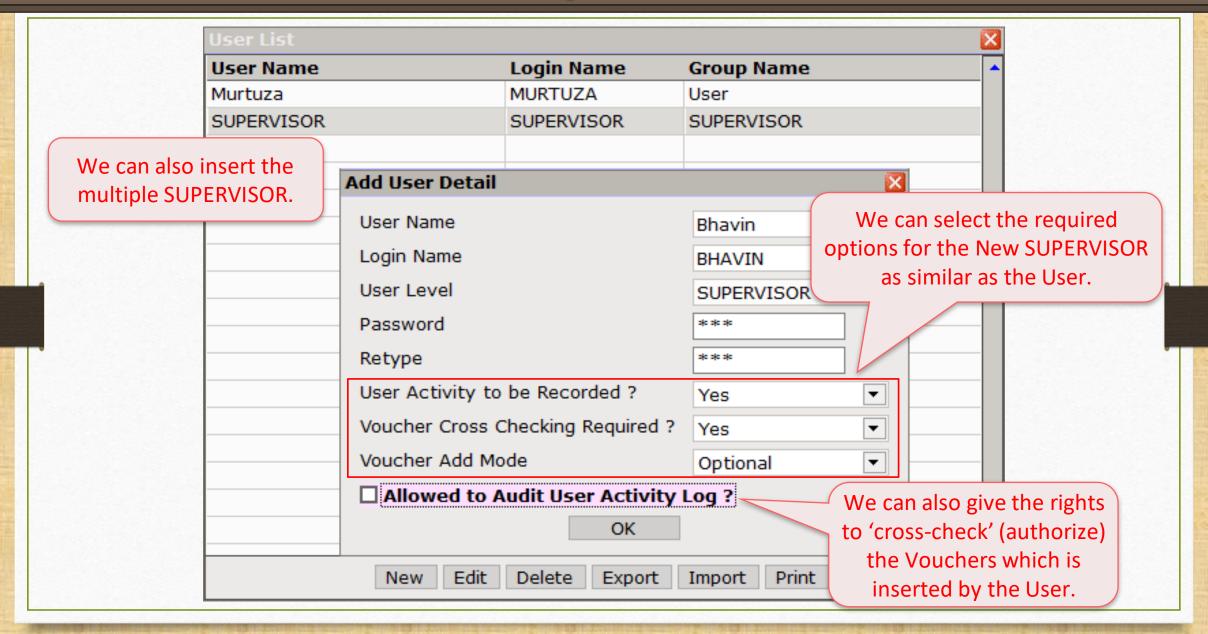

# About 'User Rights Setup'

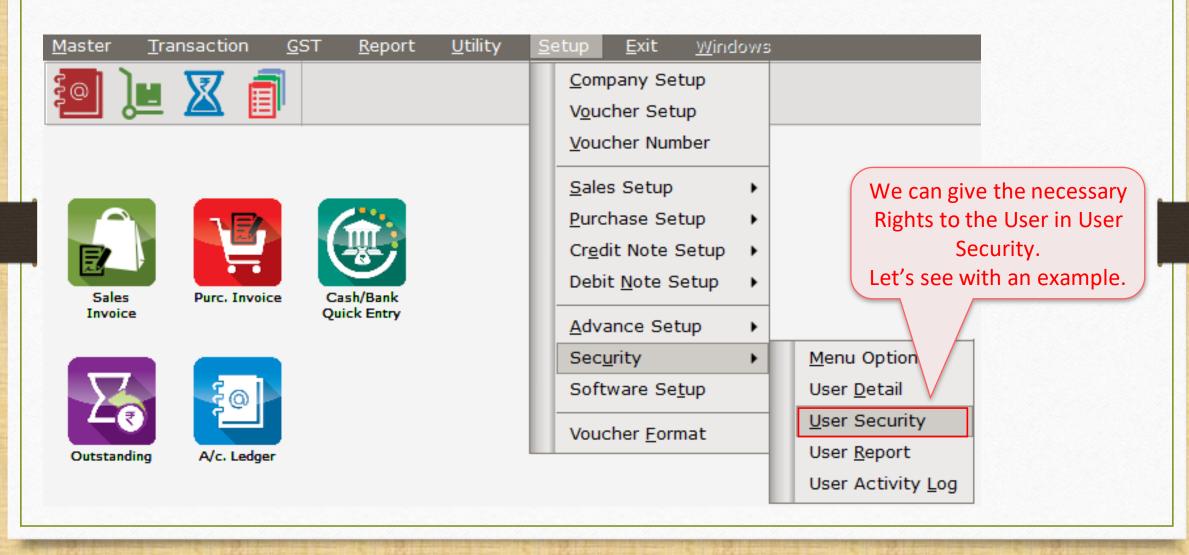

#### About 'User Rights Setup'

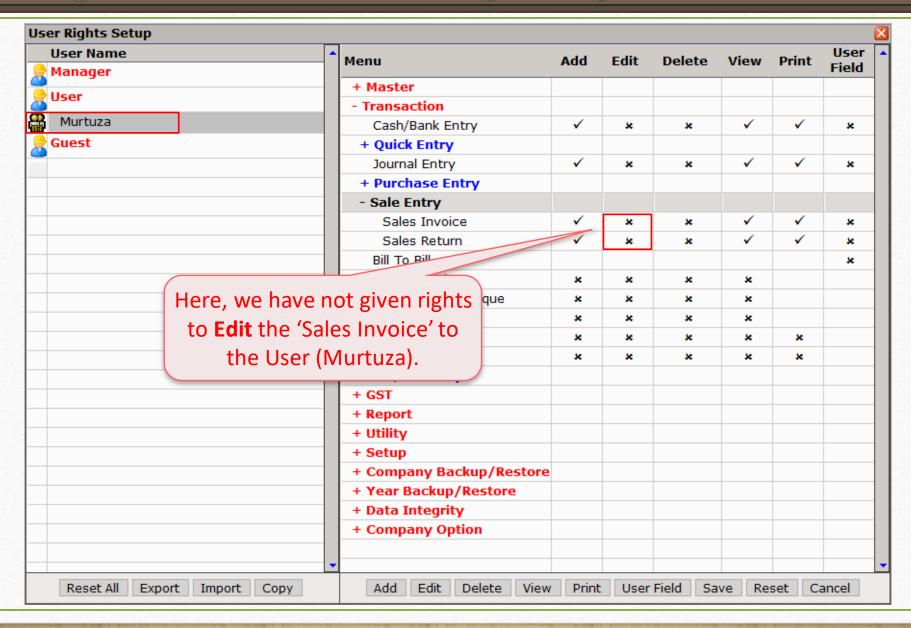

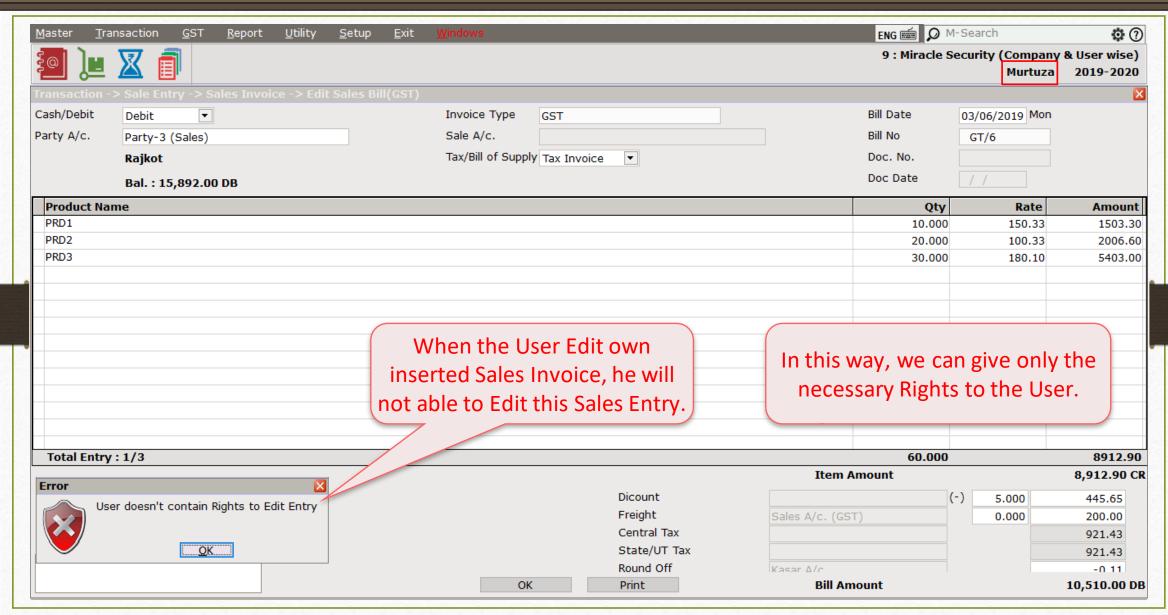

# Before Company Password Required: Yes

Suppose, we have more than one users and we want to hide a Company from the Company List to each other, it means, we want to give the Company access as per the Userwise only, in that case, we can use this option.

# Setup → Software Se<u>t</u>up

| ntegory        | Description                          | Value              |
|----------------|--------------------------------------|--------------------|
| Software Setup | Backup Options                       | <u>'</u>           |
|                | Auto Backup                          | Ask                |
|                | Daily/Monthly Backup                 | Daily              |
|                | Secure Backup against Ransomware     | Yes                |
|                | Language Options                     |                    |
|                | Multi Langauge Support Required      | No                 |
|                | Activation Key                       | Caps Lock          |
|                | Gujarati KeyBoard Layout             | Phonetic           |
|                | Hindi KeyBoard Layout                | Phonetic           |
|                | Other Options                        |                    |
|                | Security Type                        | None               |
|                | Before Company Password Required?    | Yes                |
|                | LAN Server Computer Name             | DS-SA VAY          |
|                | Temporary Path                       | Windows fault      |
|                | Company List                         | Default            |
|                | Default Search Type in Popup/Report  | List               |
|                | Android/IOS Synchronization Option   |                    |
|                | Android/IOS Synchronization Required | Select 'Yes' here. |
|                |                                      |                    |
|                |                                      |                    |
|                |                                      |                    |
|                |                                      |                    |

## Company List

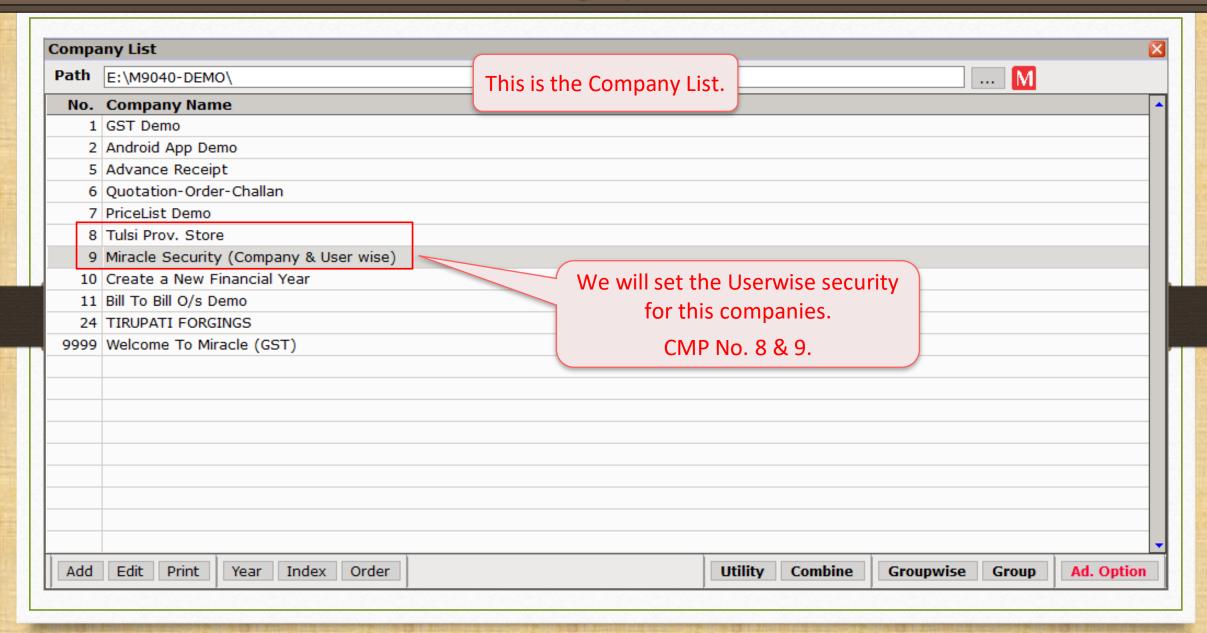

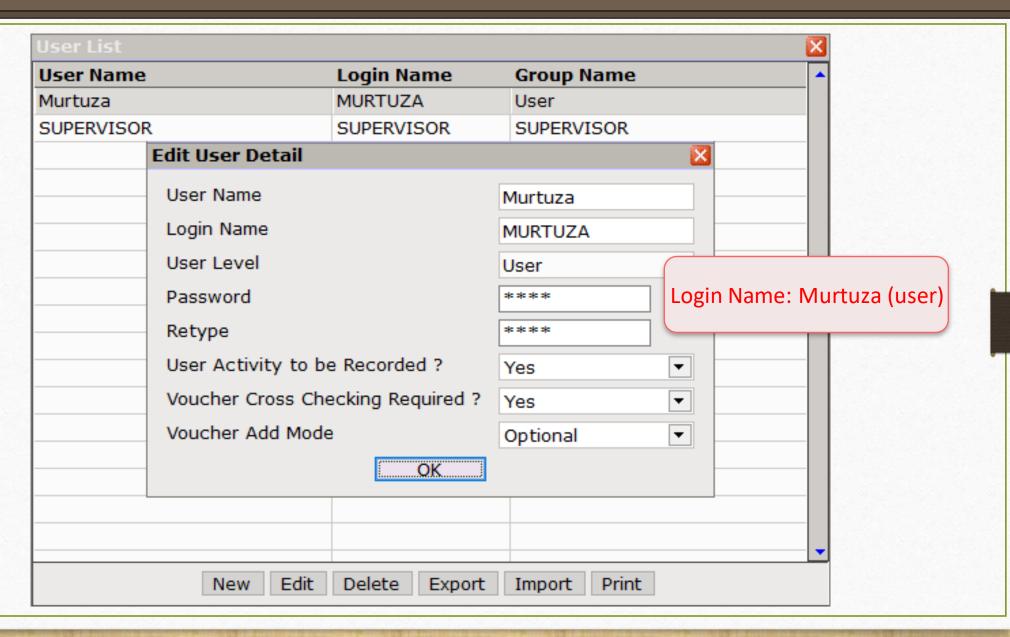

# Company List

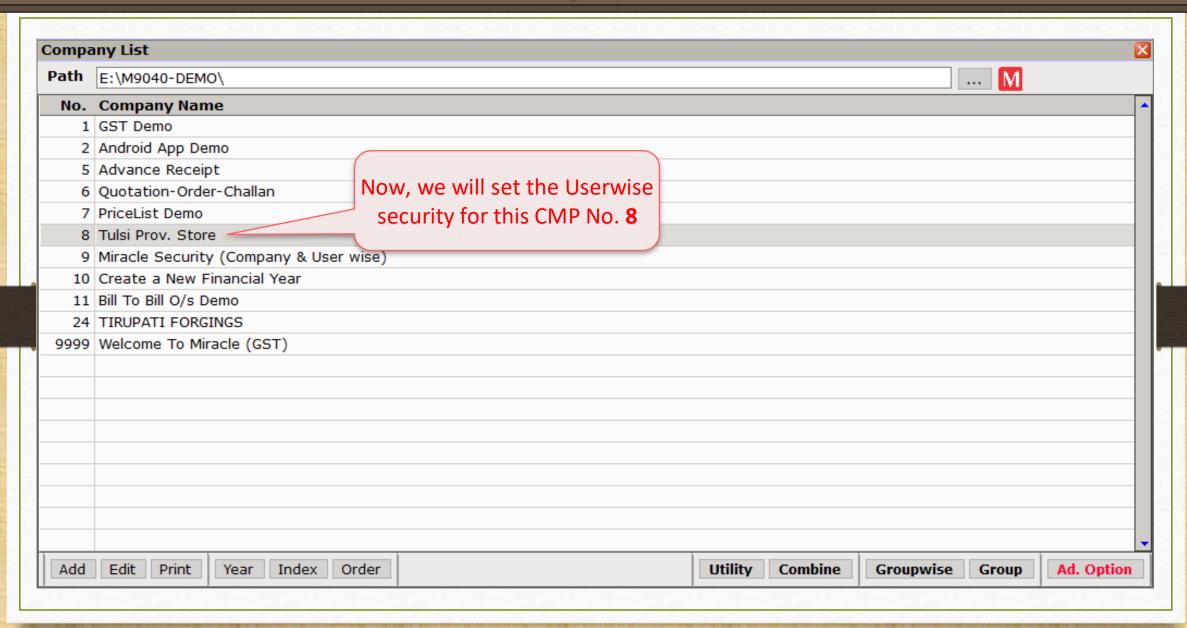

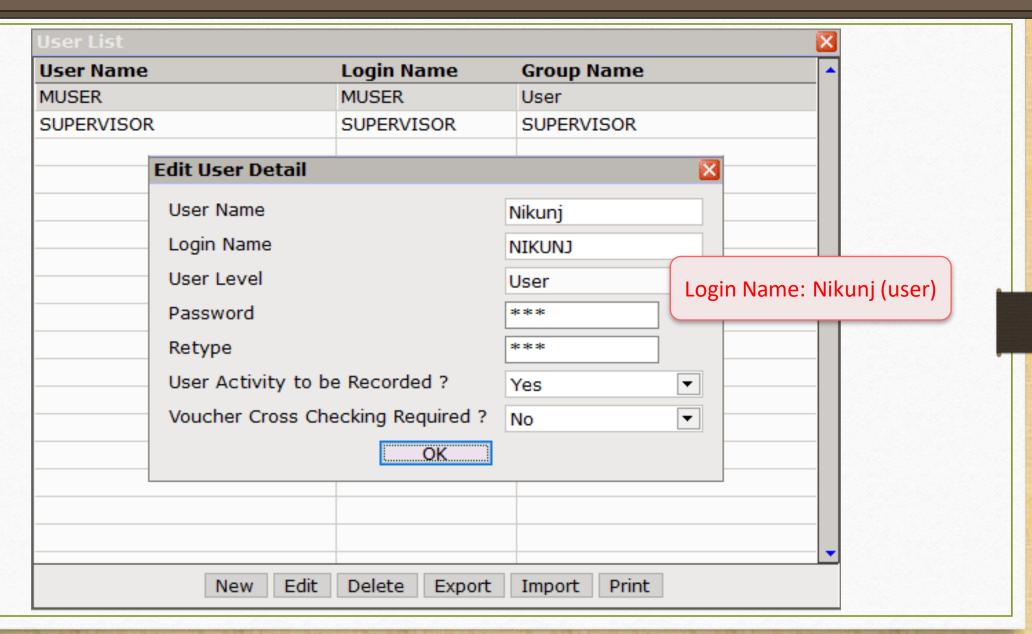

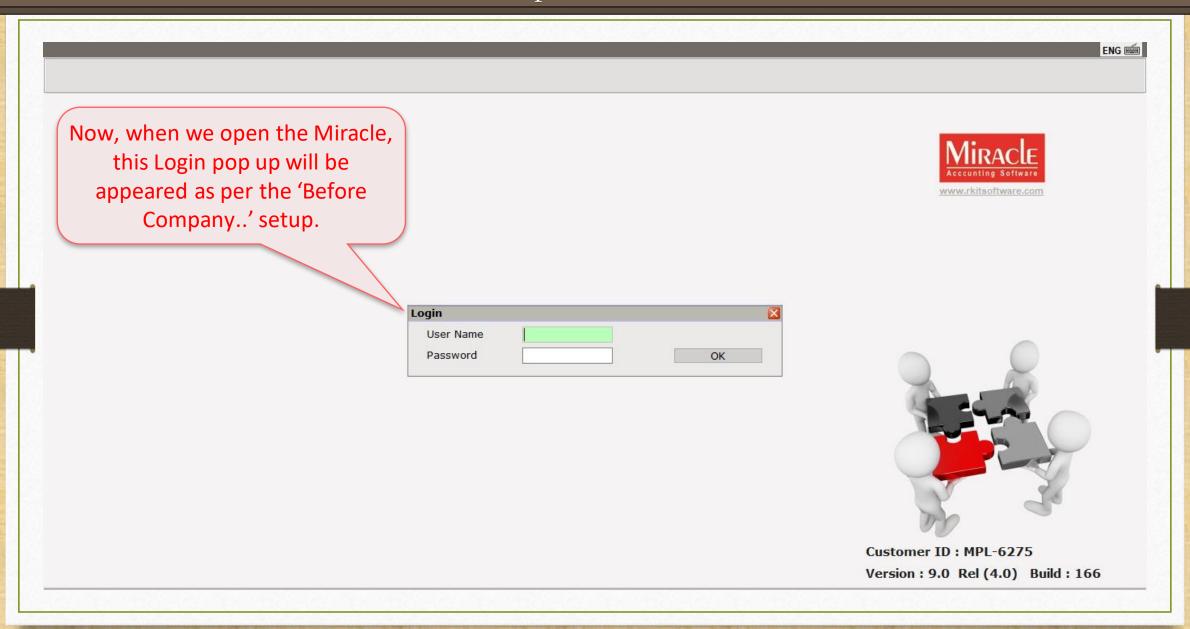

ENG 🚎

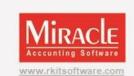

Now, the User MURTUZA is login In to access the CMP **9**.

| Login     |                 |    |
|-----------|-----------------|----|
| User Name | MURTUZA         |    |
| Password  | sic sic sic sic | OK |

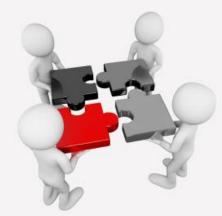

Customer ID: MPL-6275

Version: 9.0 Rel (4.0) Build: 166

## Company List → CMP 9

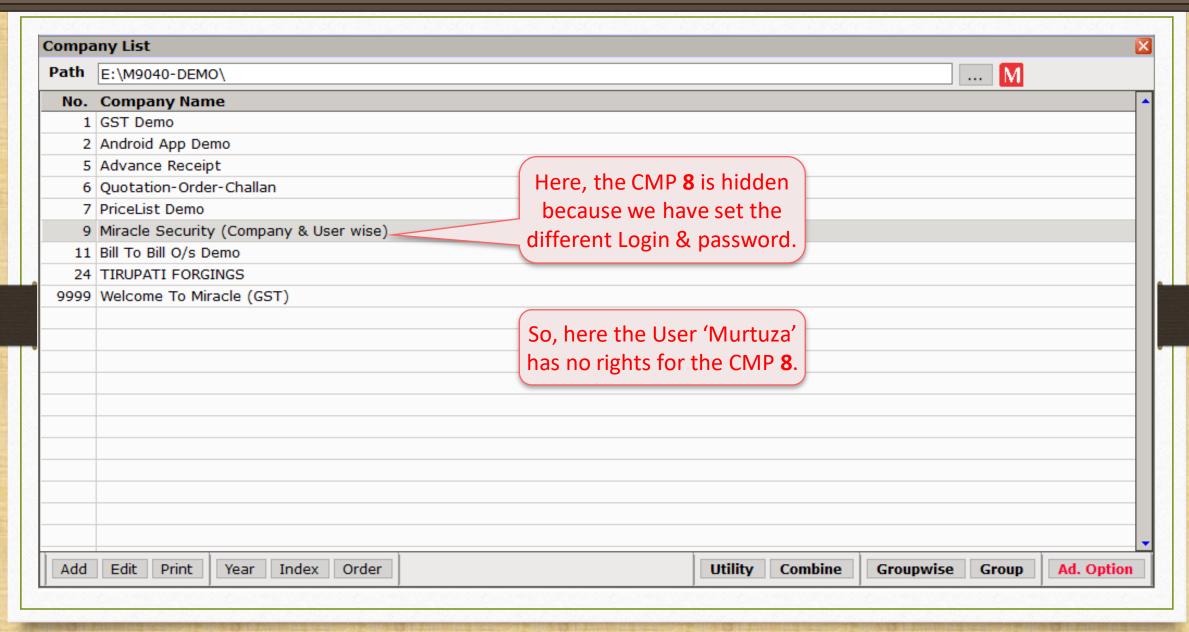

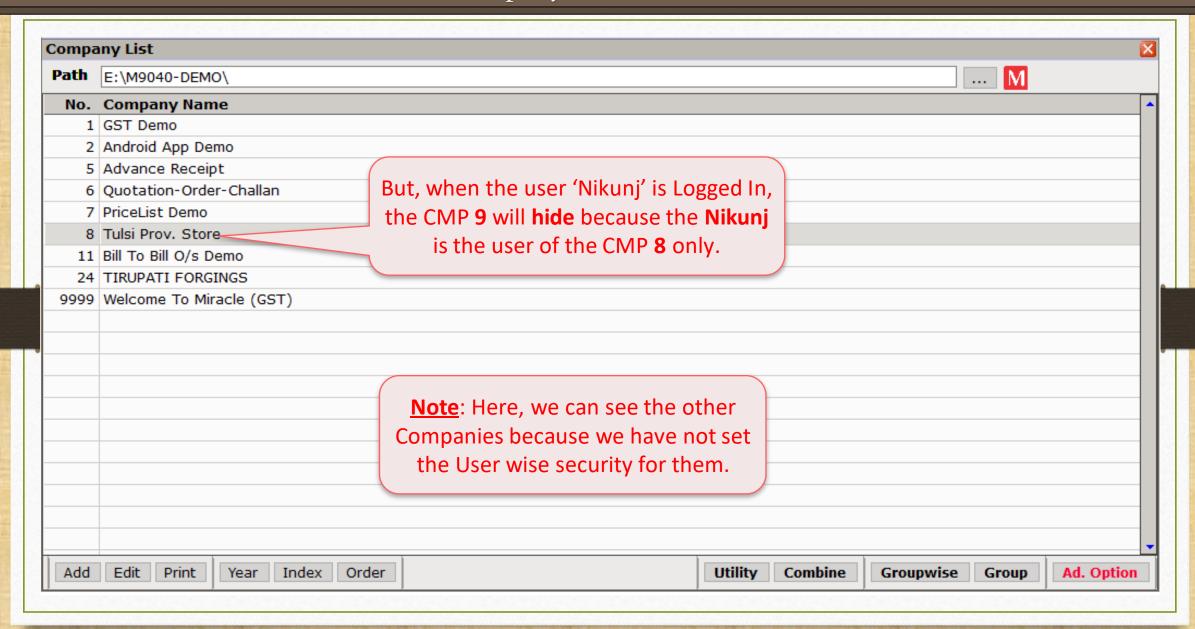

### Company Details -> Security

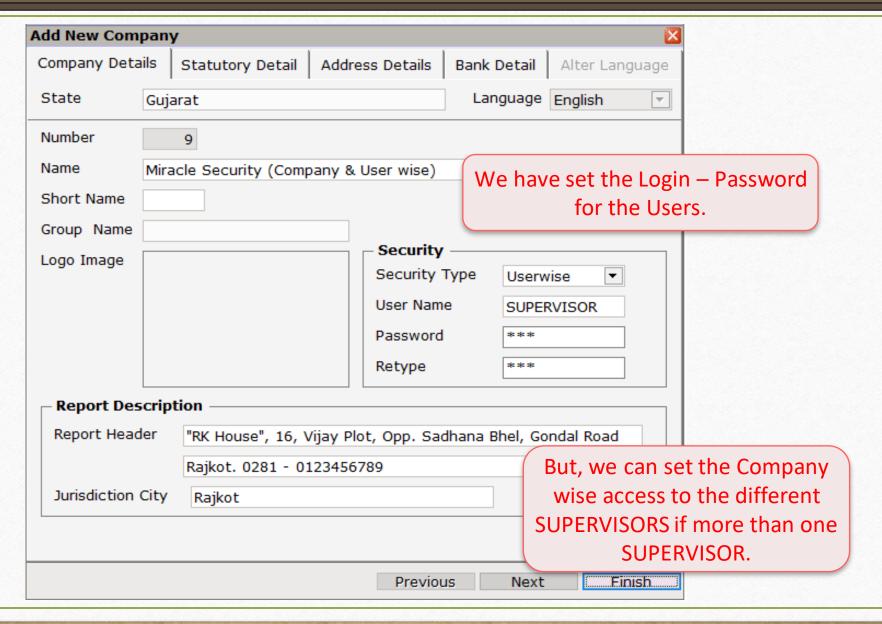

# Menu Access Rights to the Users

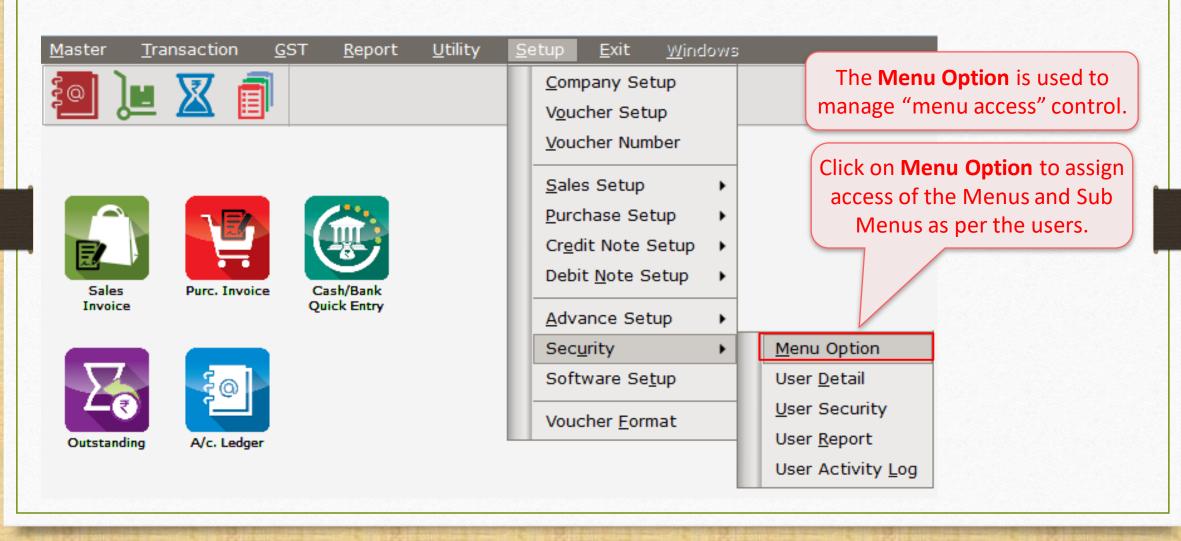

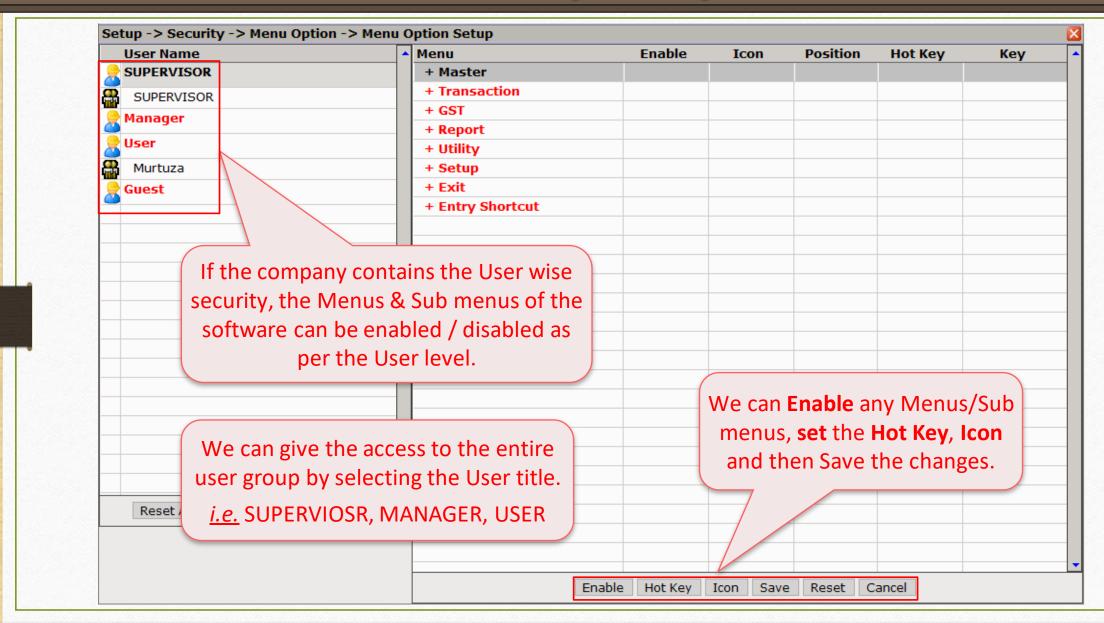

#### Menu Option Setup

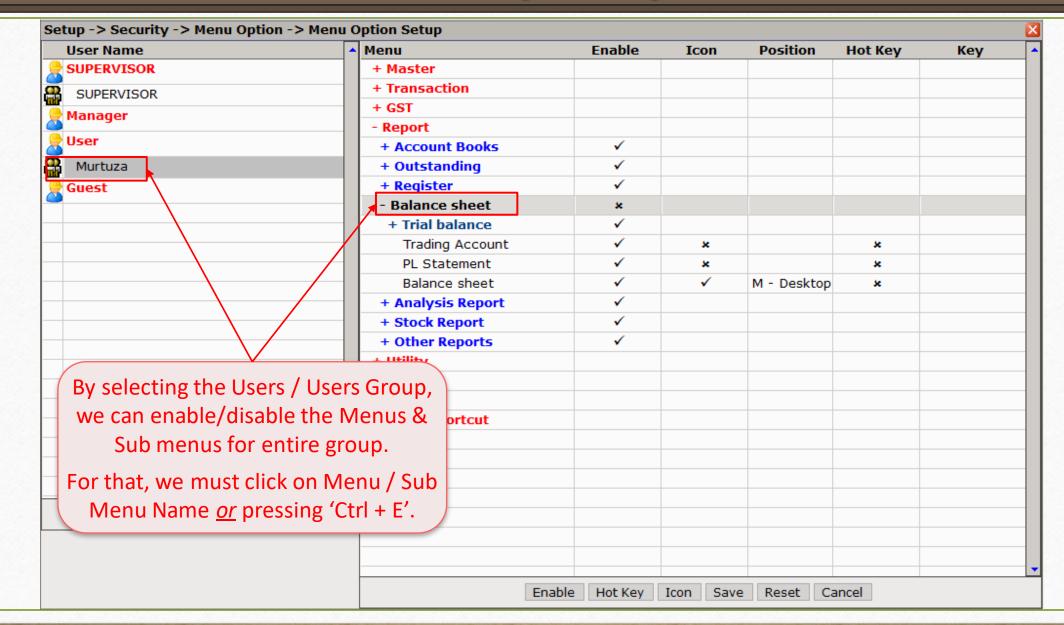

#### Menu Option Setup

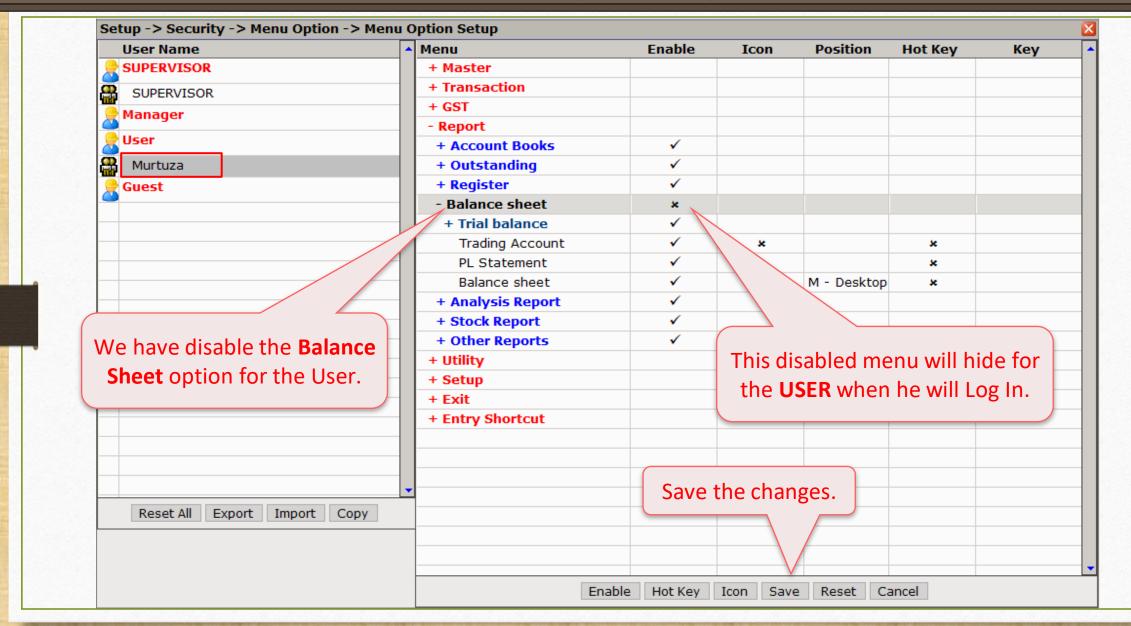

#### Menu Option Setup

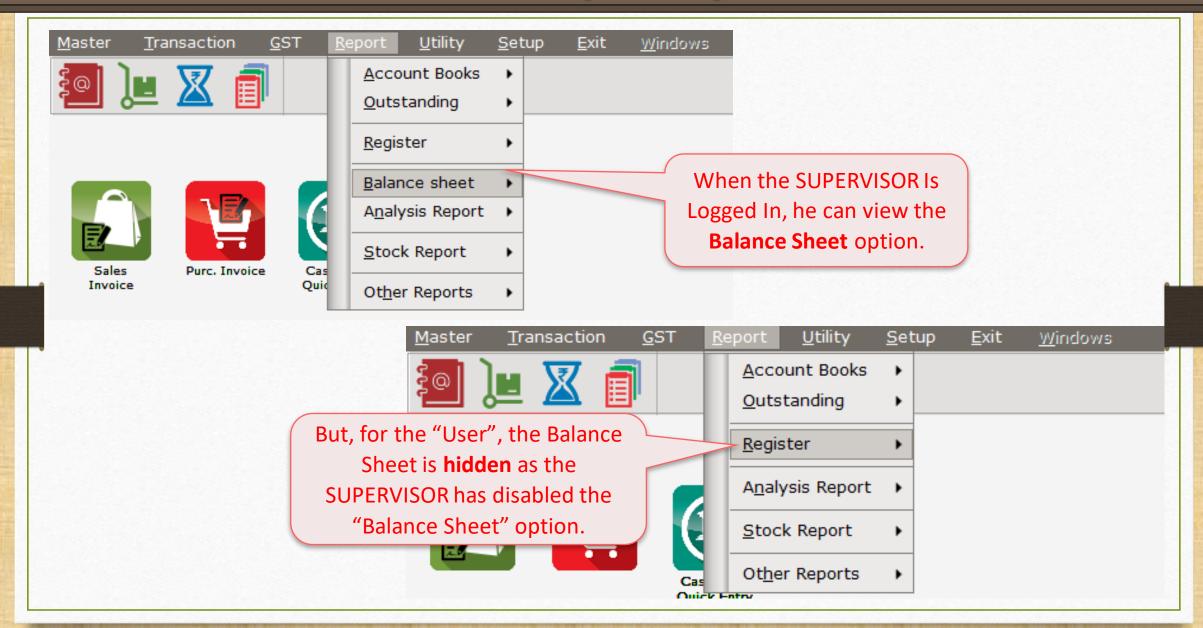

#### Security

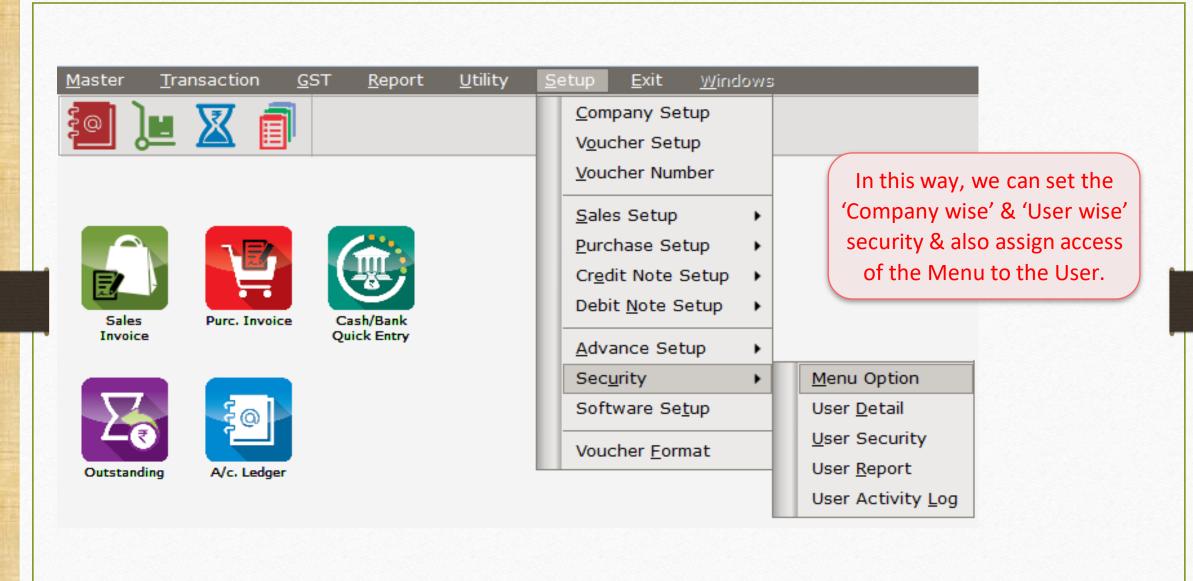

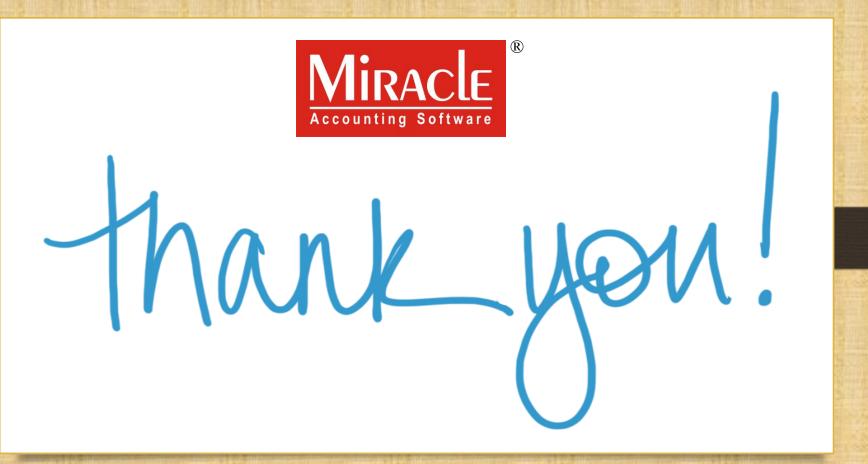

www.rkitsoftware.com

f http://www.facebook.com/miracleaccount

www.youtube.com/channel/MiracleAccountingSoftware